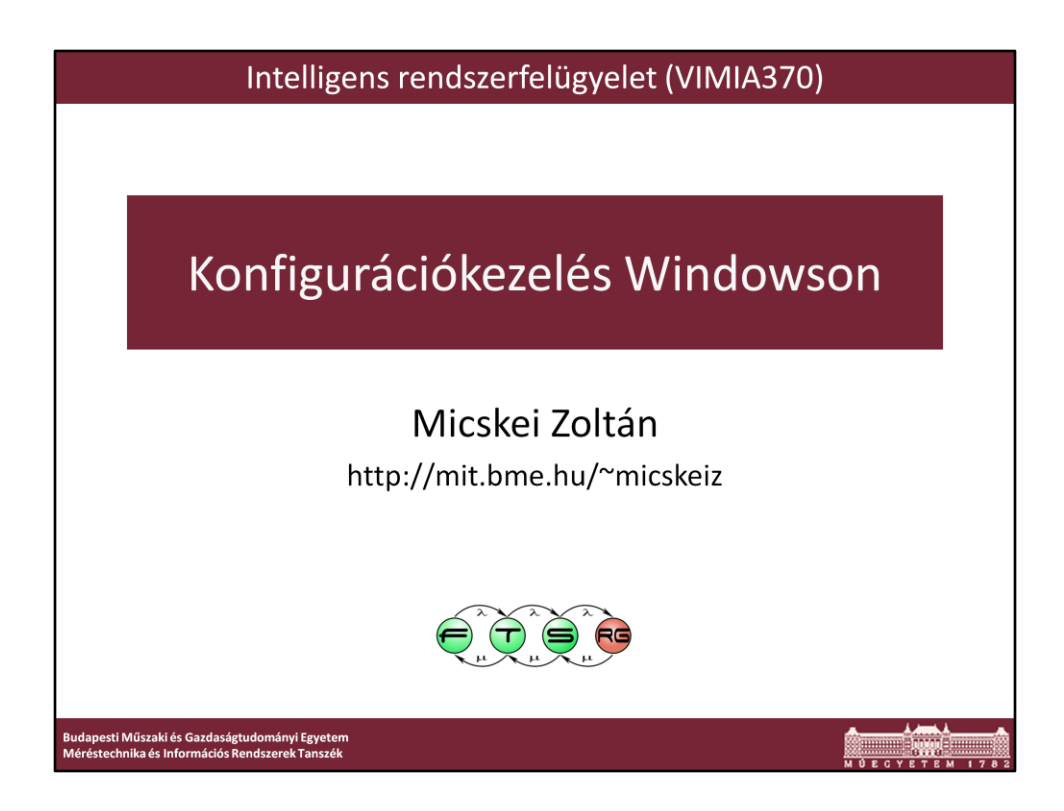

Utolsó módosítás: 2013. 03. 27.

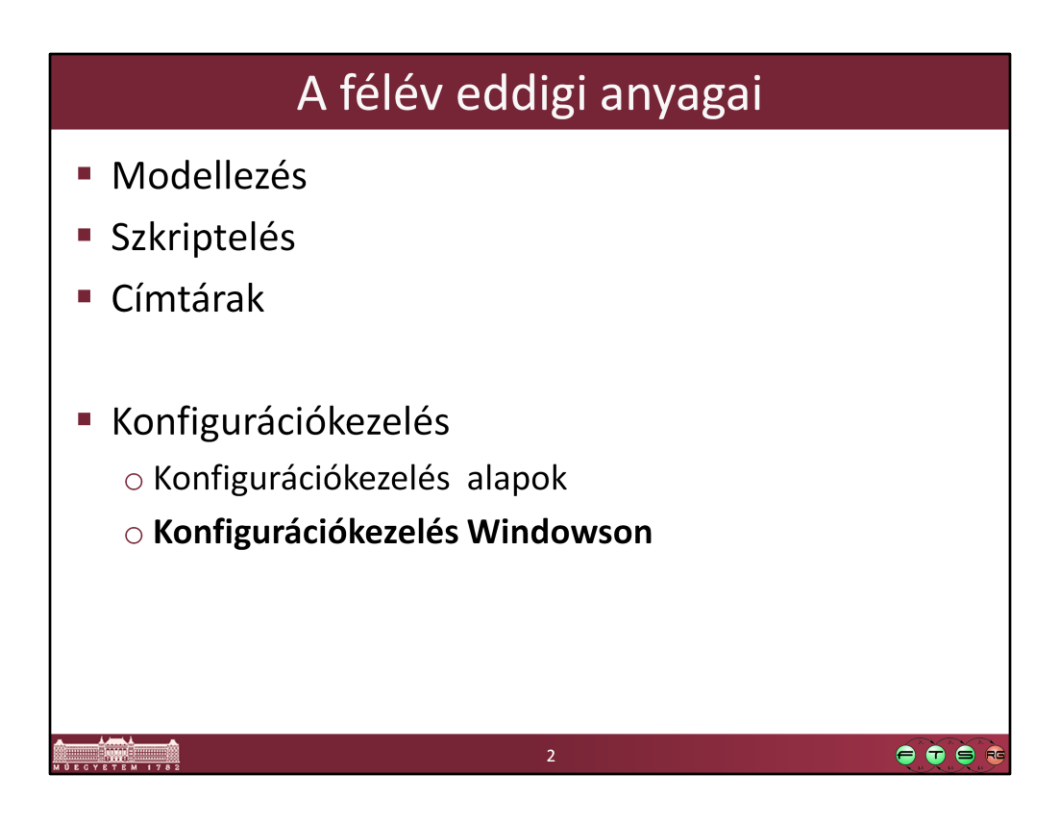

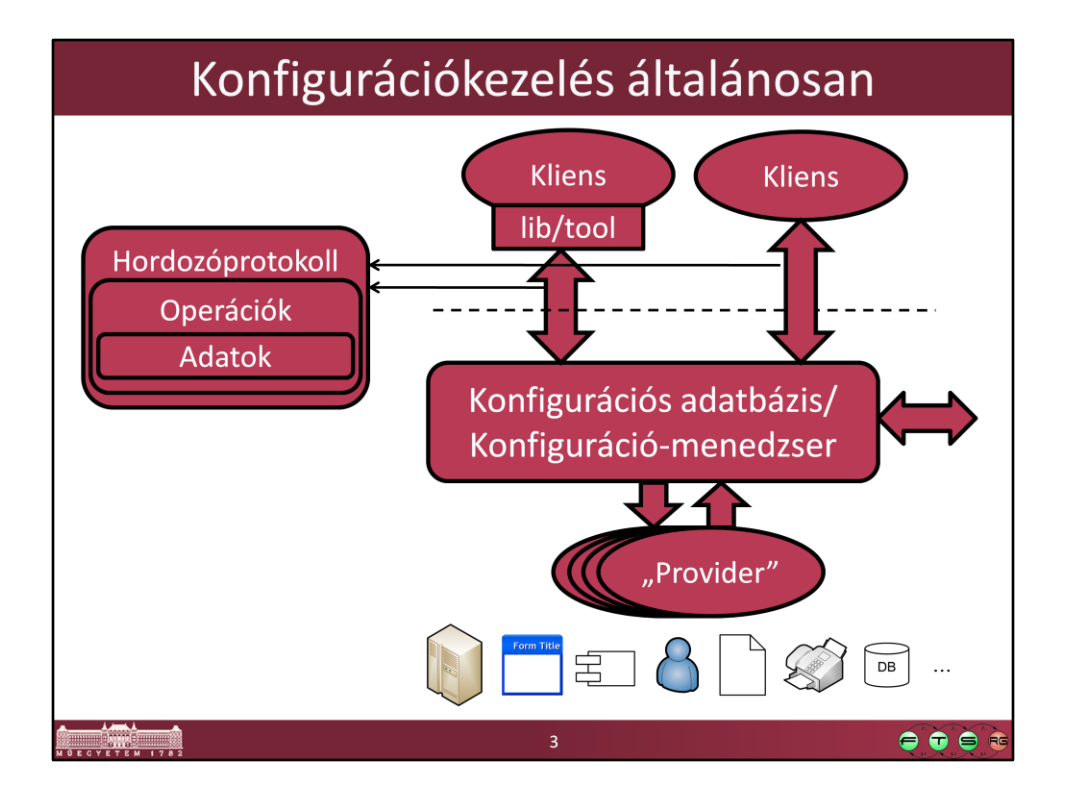

Ez volt az általános séma, amit előző előadáson felrajzoltunk.

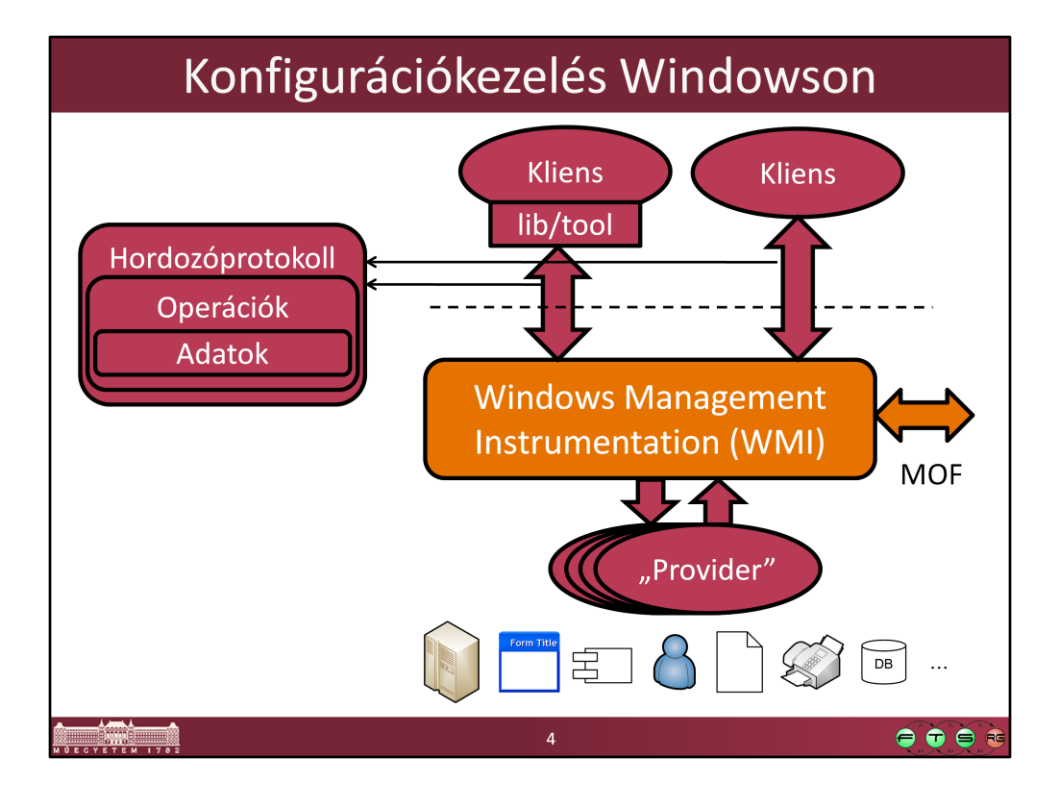

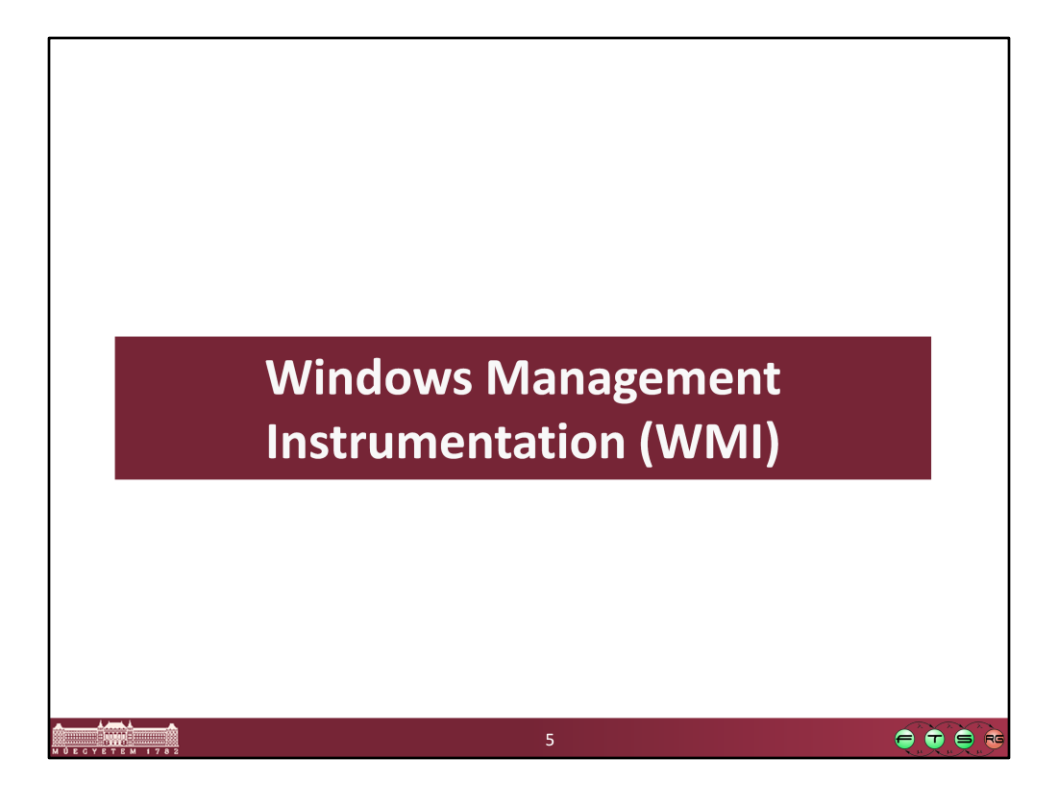

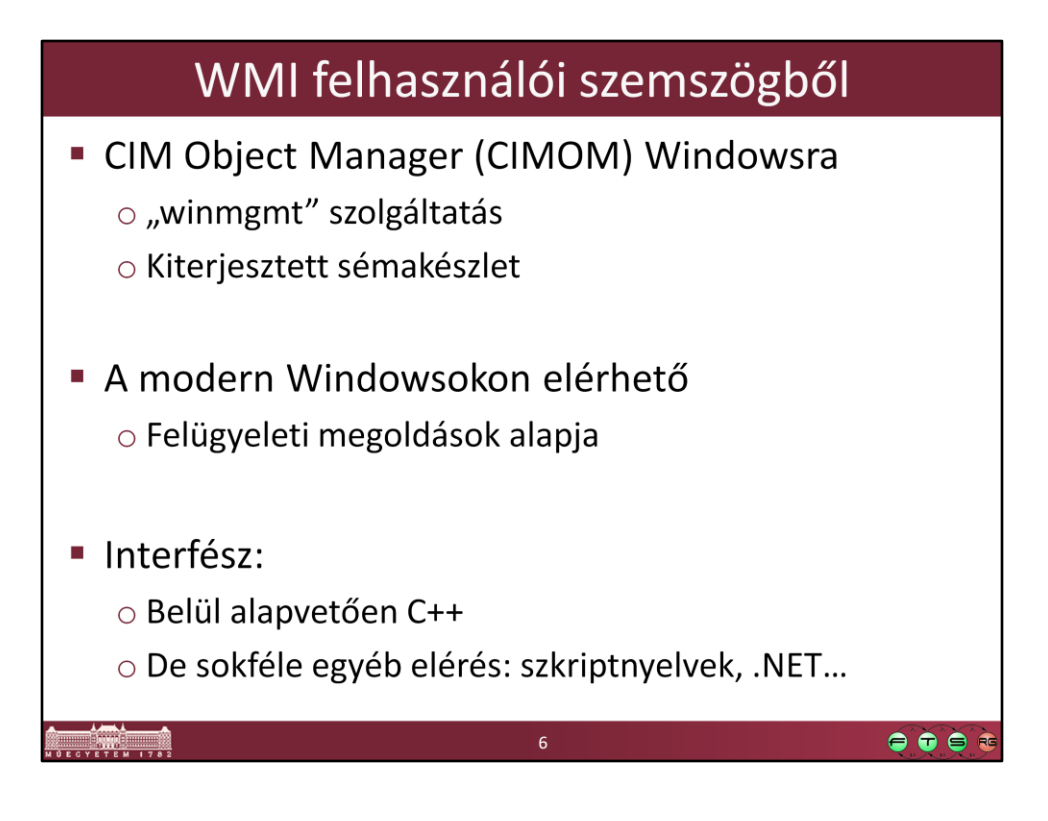

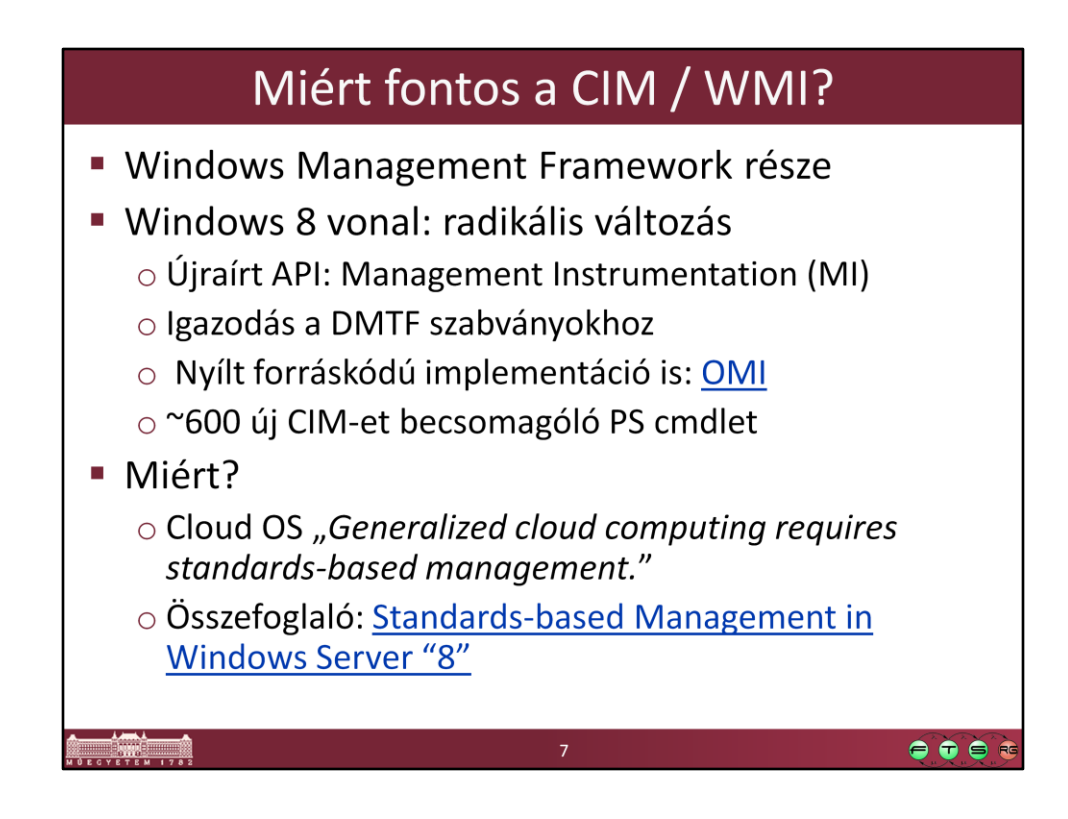

Windows Server Blog: **Standards-based Management in Windows Server "8"** URL: http://blogs.technet.com/b/windowsserver/archive/2012/03/30/standardsbased-management-in-windows-server-8.aspx

Az OMI implementációról (korábban NanoWBEM) bővebben: Windows Server Blog: **Open Management Infrastructure** URL: http://blogs.technet.com/b/windowsserver/archive/2012/06/28/openmanagement-infrastructure.aspx

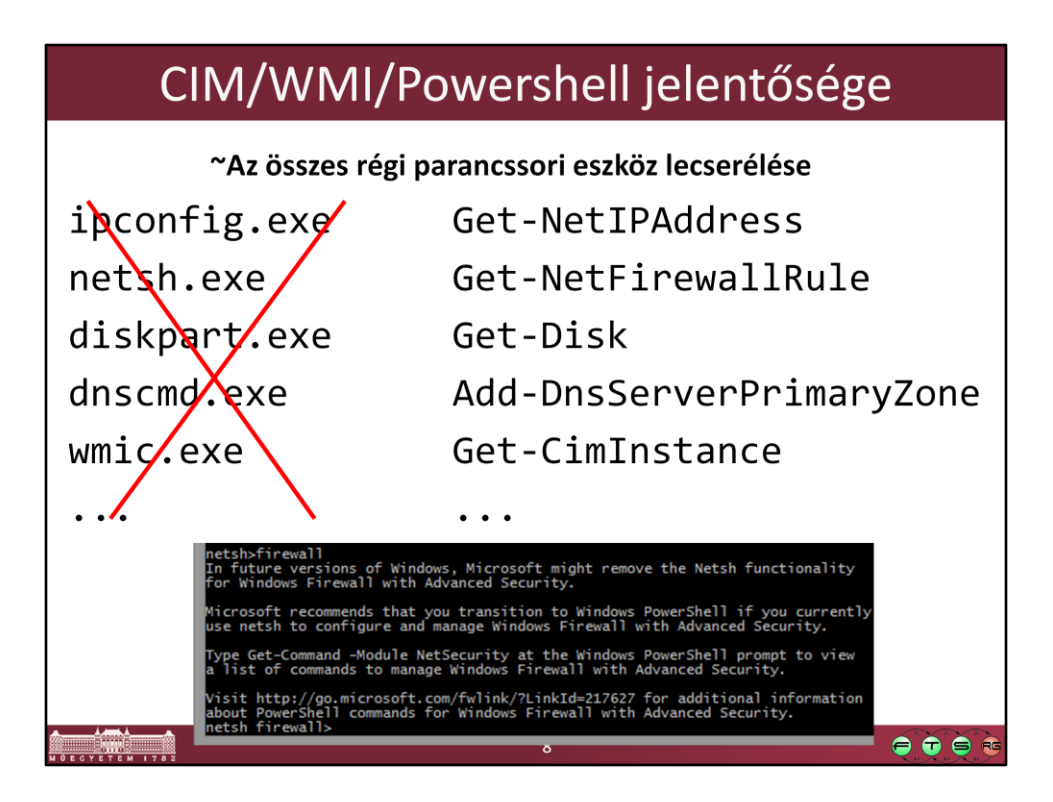

- A legtöbb régi parancssori eszközt felváltja valamelyik PowerShell modul és a benne lévő cmdletek a következő Windowsokban.
- Ezeknek az eredménye szűrhető, kereshető, távoli hozzáférés egyszerűen, szabványosan megy.

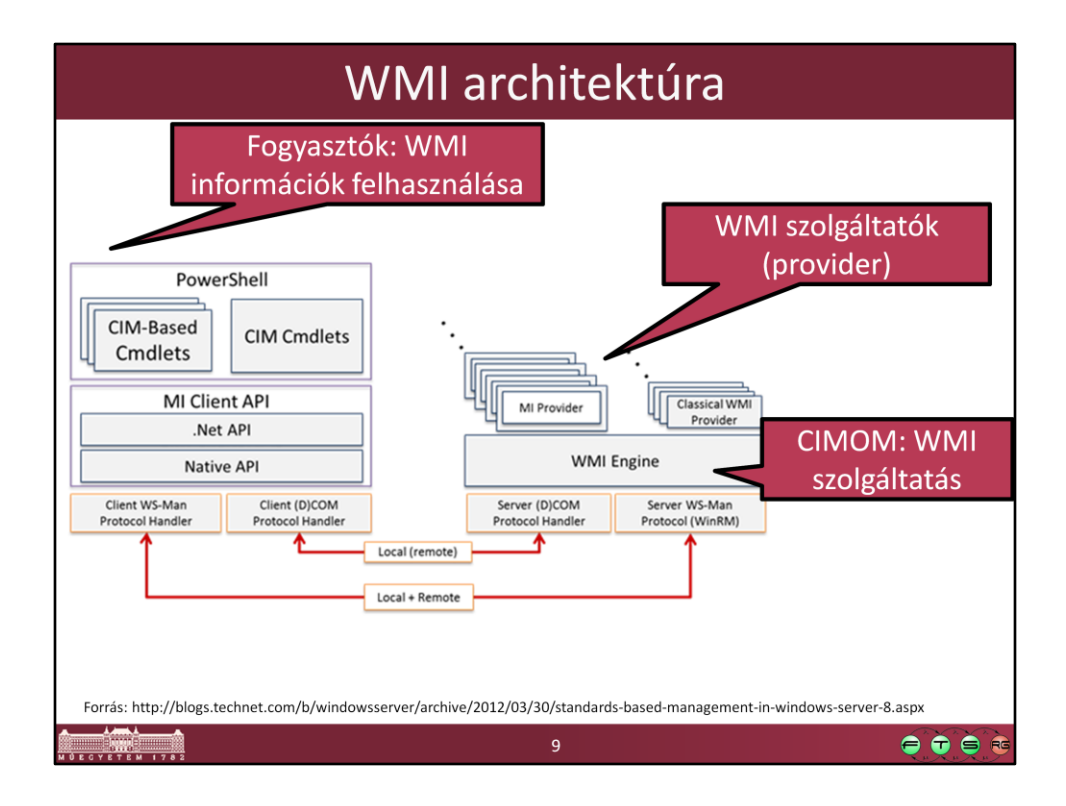

#### **Elemek:**

- Managed objects: akiket a WMI kezel
- Providers: Managed objectről szolgáltat adatokat a WMI interfészének megfelelően. Egy DLL fájlból (megvalósítja az interfész műveleteit), és egy MOF fájlból áll (CIM osztályok, attribútumaik és műveleteik leírása)
- WMI service: beolvassa és létrehozza a névtereket, végrehajtja a fogyasztók műveleteit
- Consumers: olyan alkalmazások, amik felhasználják a WMI-t (pl. felügyeleti szoftverek, szkriptek, stb.)

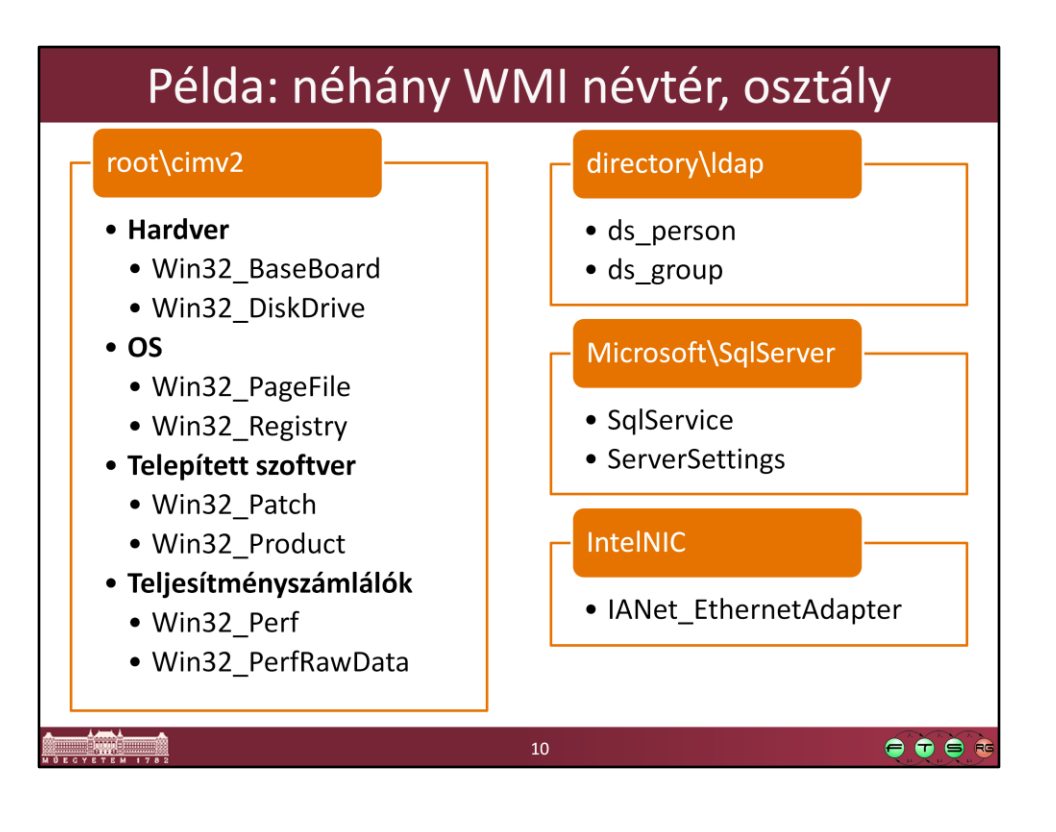

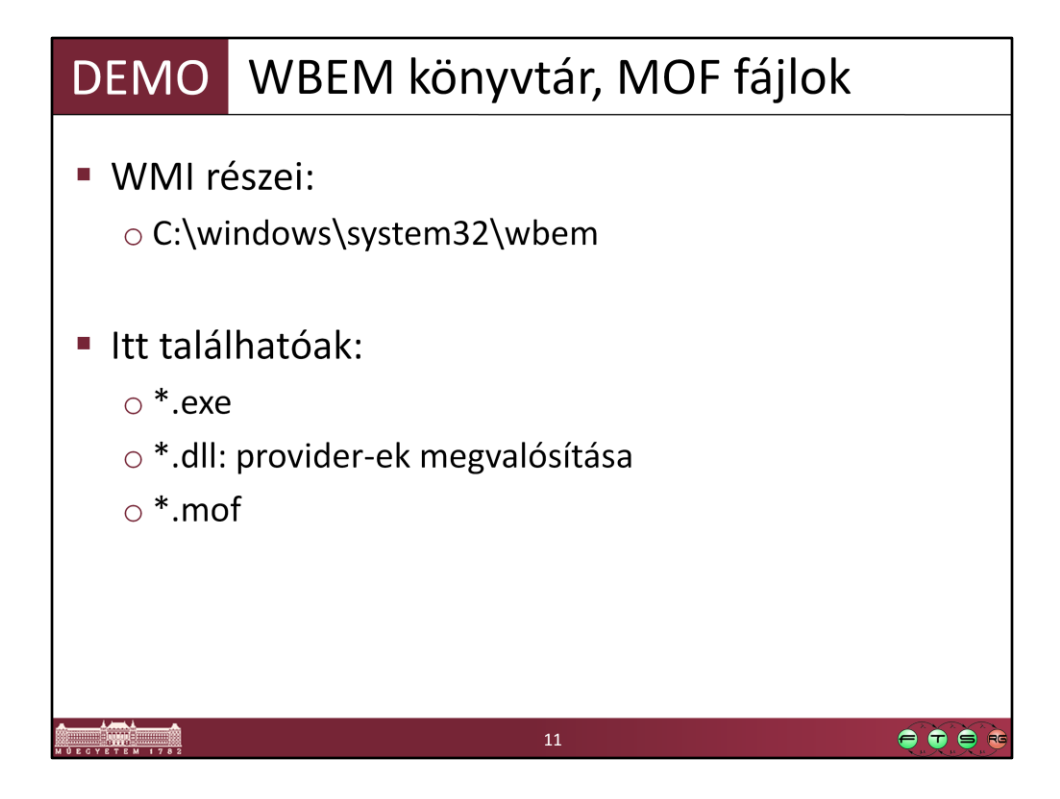

A MOF fájlokat általában át kell másolni valahova, hogy meg tudjuk nézni őket.

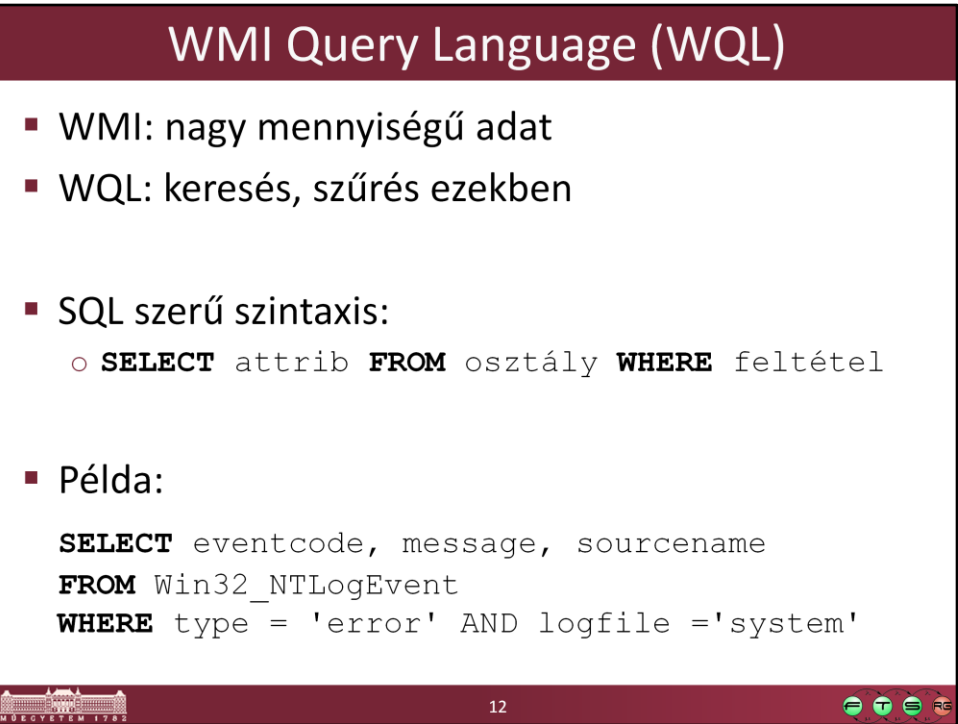

## WMI felhasználása

- Ad-hoc lekérdezések, utasítások
- · PowerShell szkriptek készítése o bonyolultabb műveletek, rendszeres feladatok
- Felhasználás .NET-es alkalmazásban o Microsoft. Management. Infrastructure névtér
- · Windows Server 2012-től kezdve o Távoli menedzsment alapja a WMF
- Rendszermenedzsment alkalmazáson keresztül o Pl.: MS System Center, HP OpenView...

 $14$ 

 $\bullet\bullet\bullet\bullet$ 

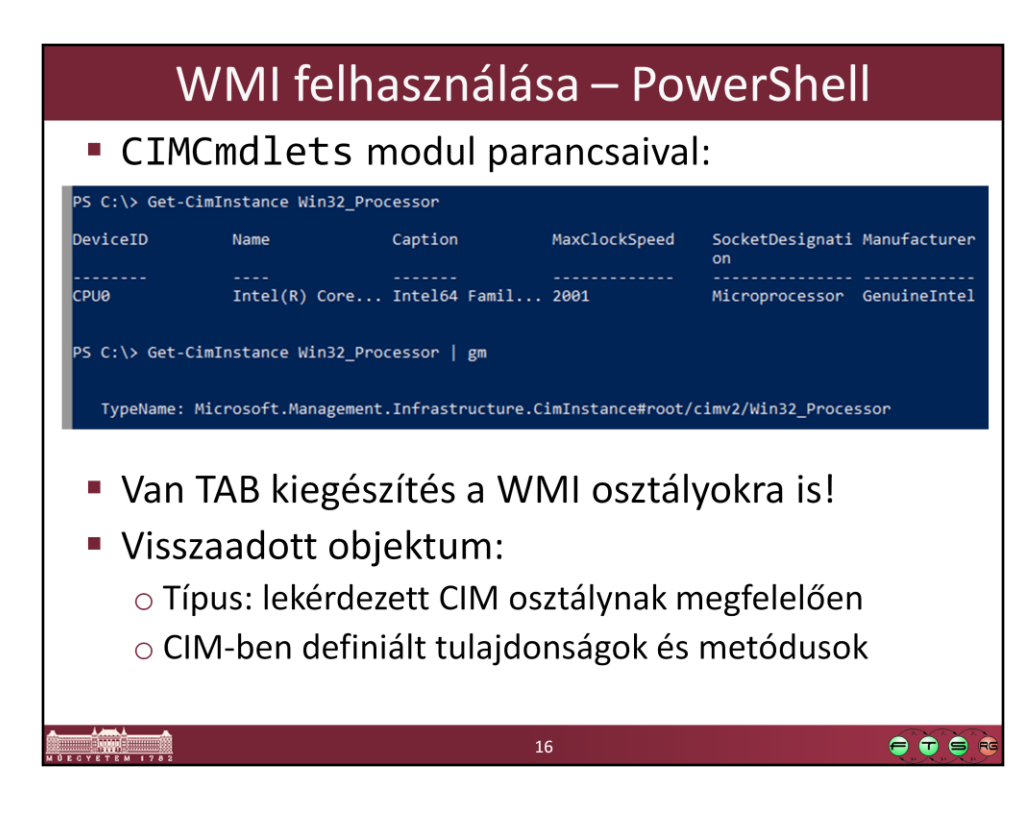

Get-CimInstance Win32\_Processor Get-CimInstance Win32\_Processor | Get-Member

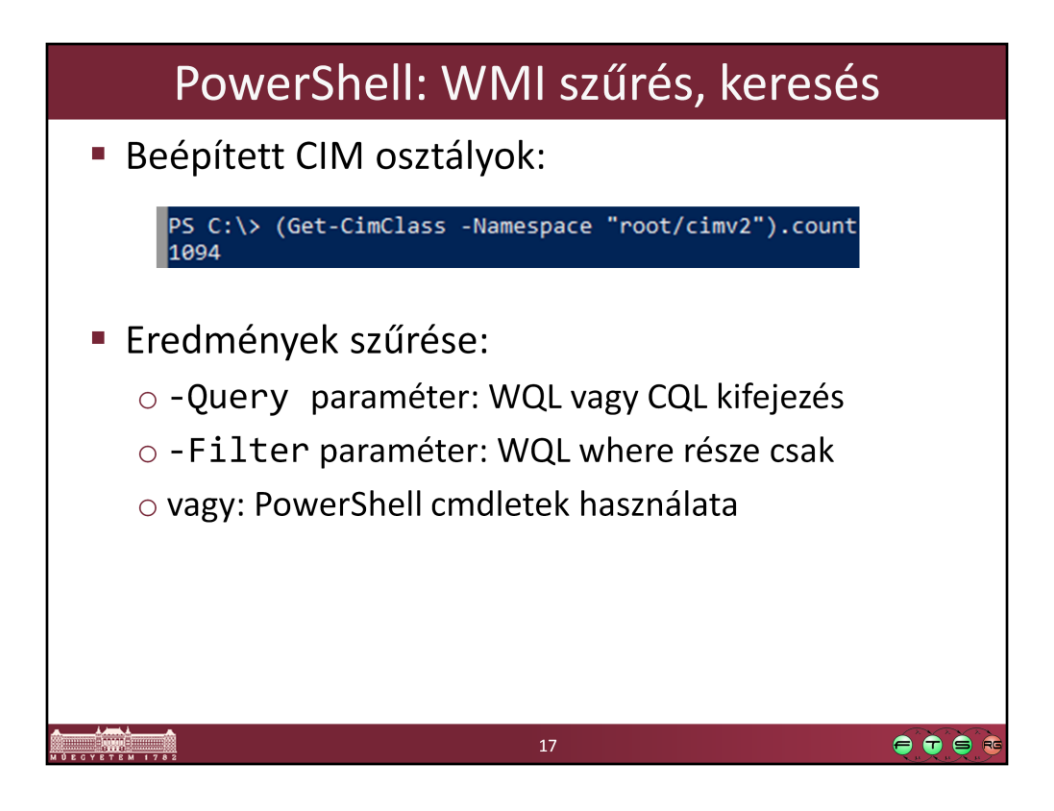

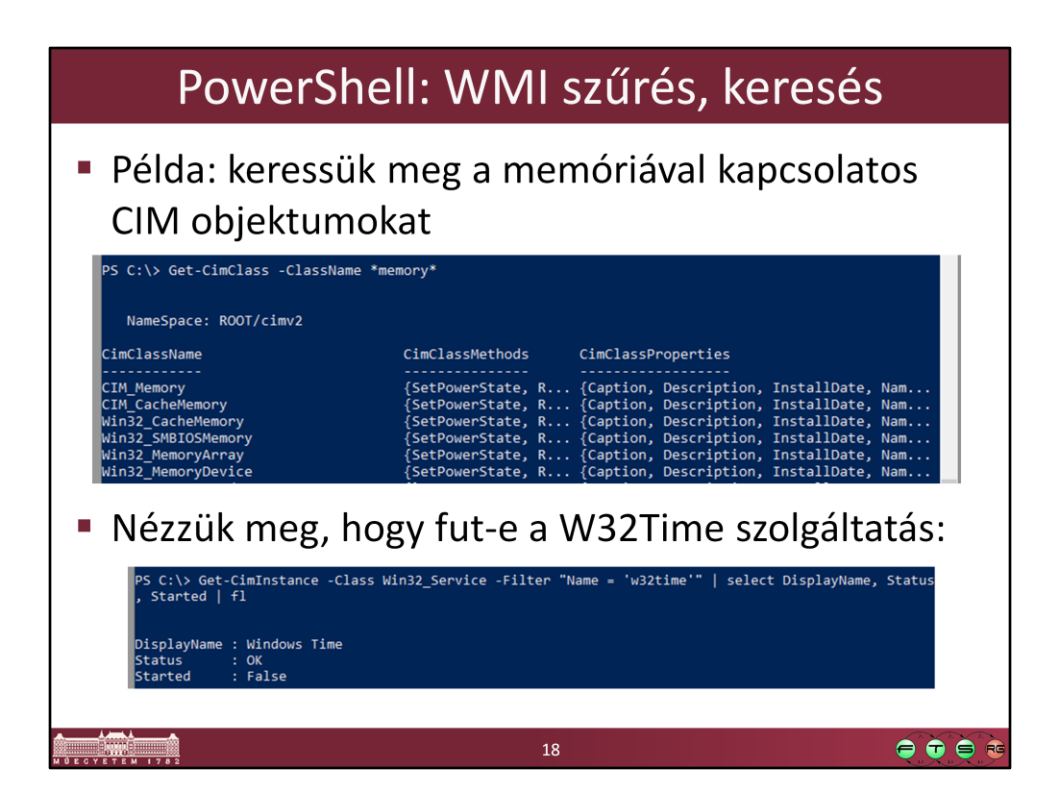

Get-CimClass -ClassName \*memory\*

Get-CimInstance -Class Win32\_Service -Filter "Name = 'w32time'" | select DisplayName, Status, Started | fl

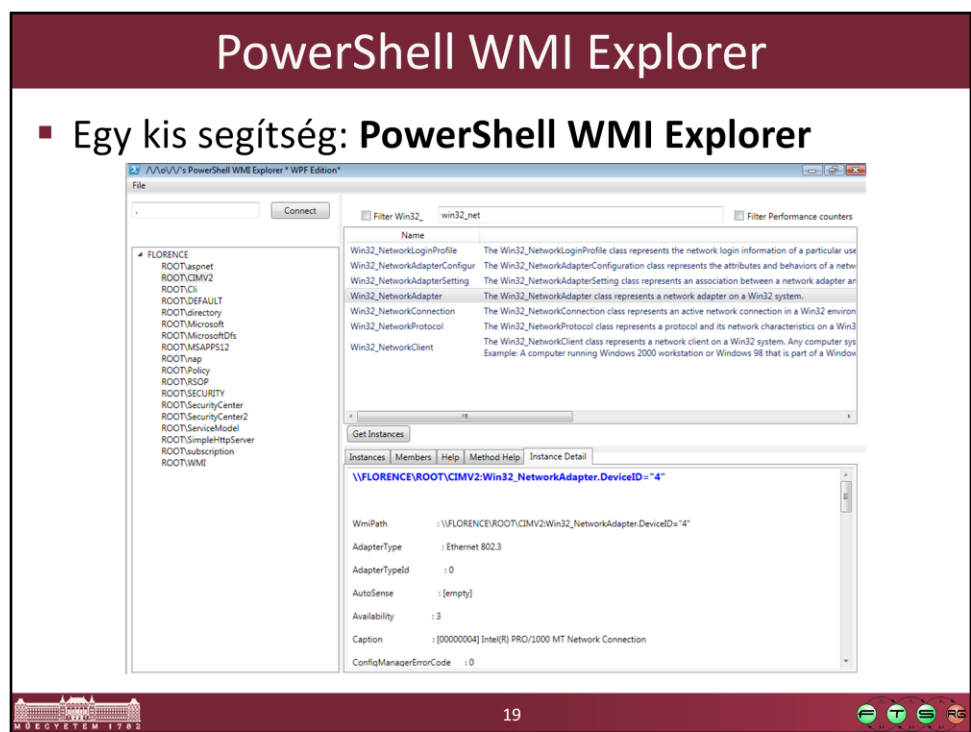

PowerShell WMI Explorer letöltése:

http://thepowershellguy.com/blogs/posh/pages/powershell-wmi-explorer.aspx Ez a link most épp nem működik, ideiglenesen innen elérhető:

http://tfl09.blogspot.hu/2013/03/wmi-explorerwheres-it-gonea-temporary.html

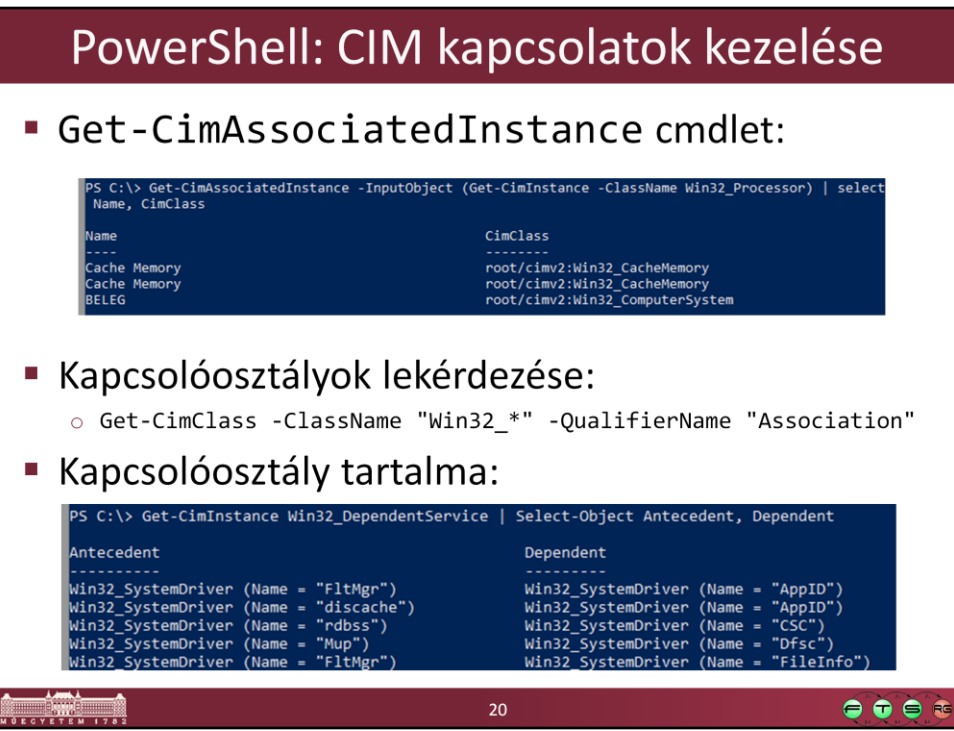

Get-CimAssociatedInstance -InputObject (Get-CimInstance -ClassName Win32\_Processor) | Select-Object Name, CimClass

Get-CimInstance Win32\_DependentService | Select-Object Antecedent, Dependent

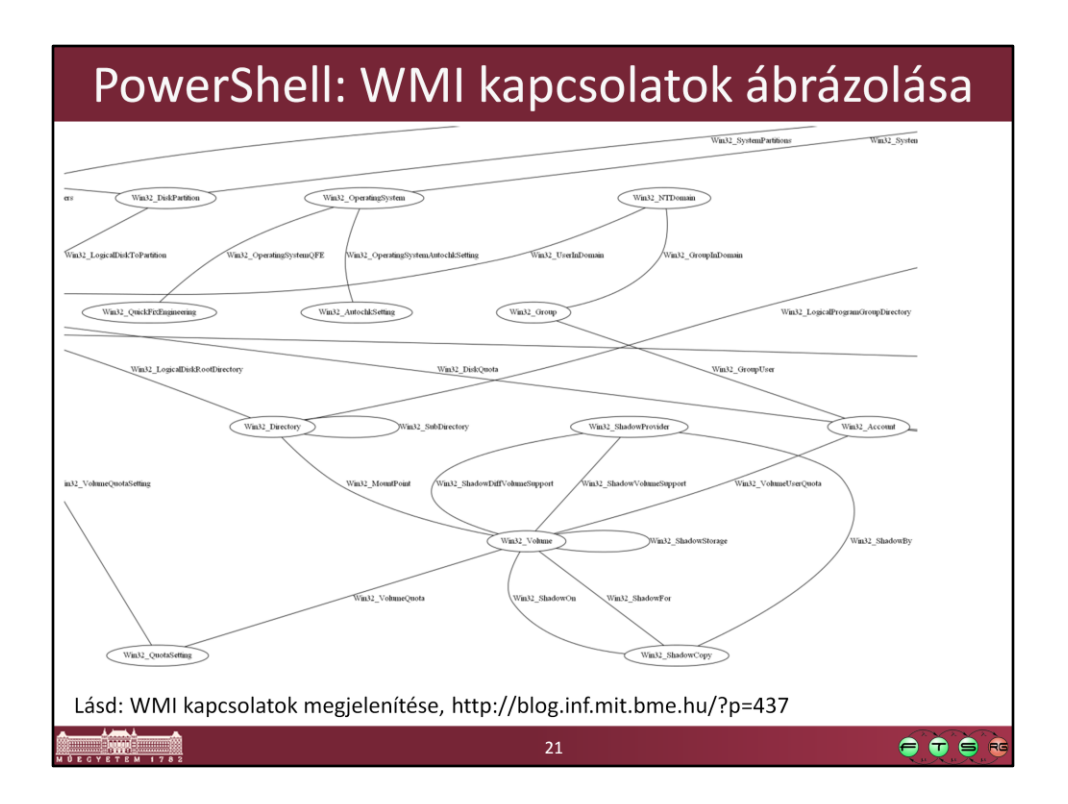

Micskei Zoltán. **WMI kapcsolatok megjelenítése** URL: http://blog.inf.mit.bme.hu/?p=437

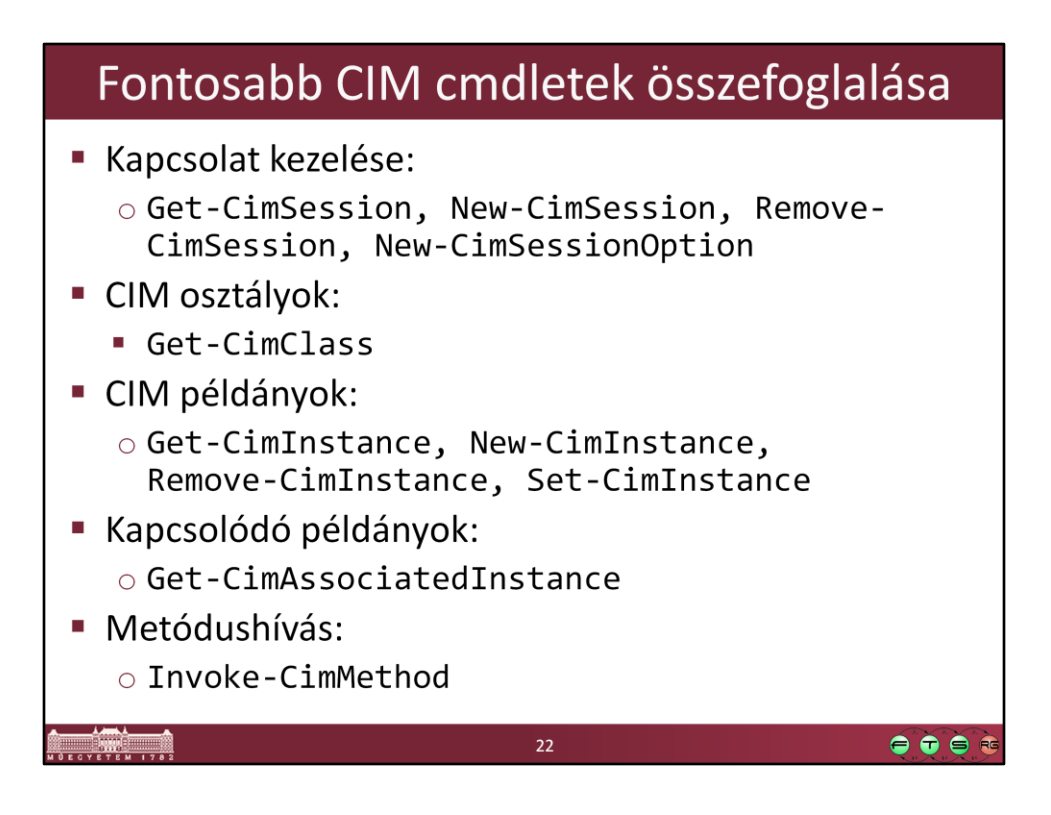

Get-Command -Module CimCmdlets

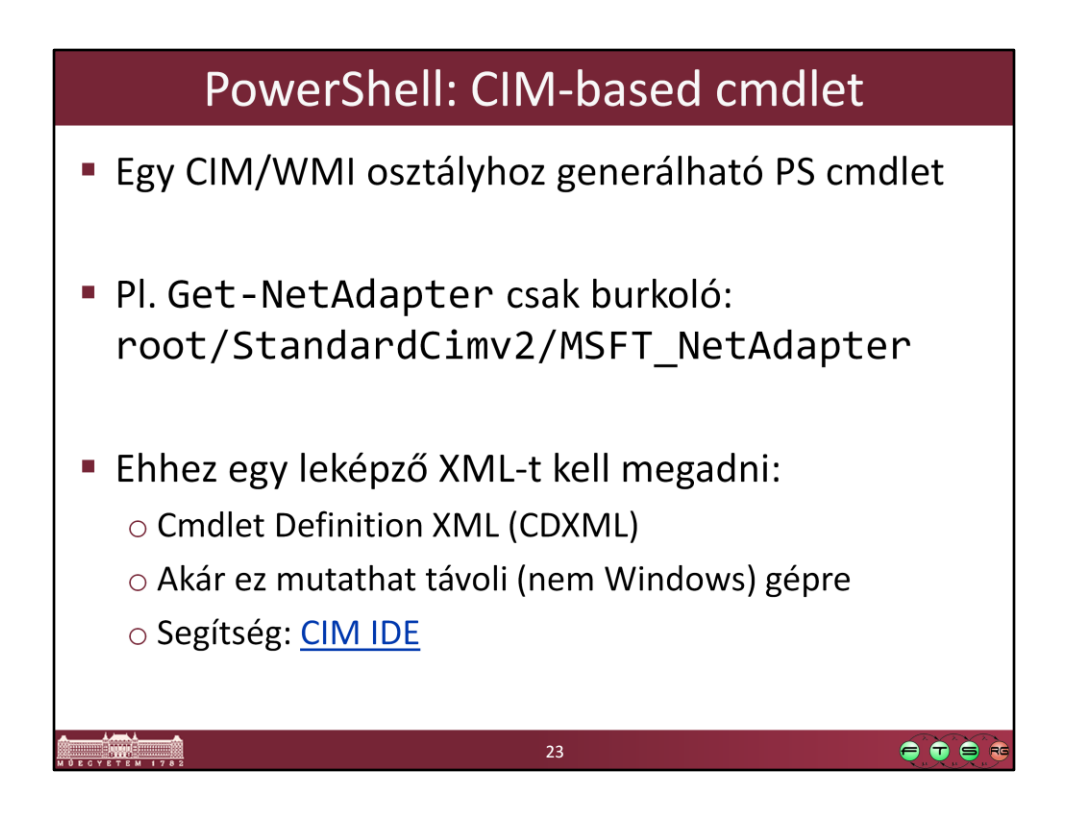

Lásd még: MDSN. Getting started with CDXML URL: http://msdn.microsoft.com/enus/library/windows/desktop/jj542525(v=vs.85).aspx

CIM IDE: http://archive.msdn.microsoft.com/cimide

# **Web Services for Management** (WS-Management)

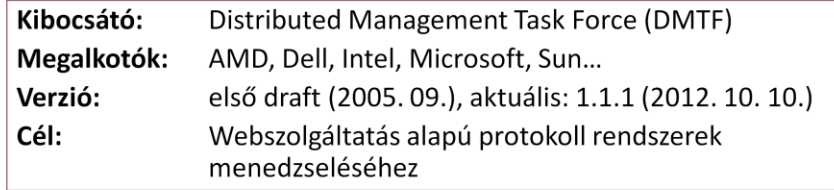

 $\bullet\bullet\bullet\bullet$ 

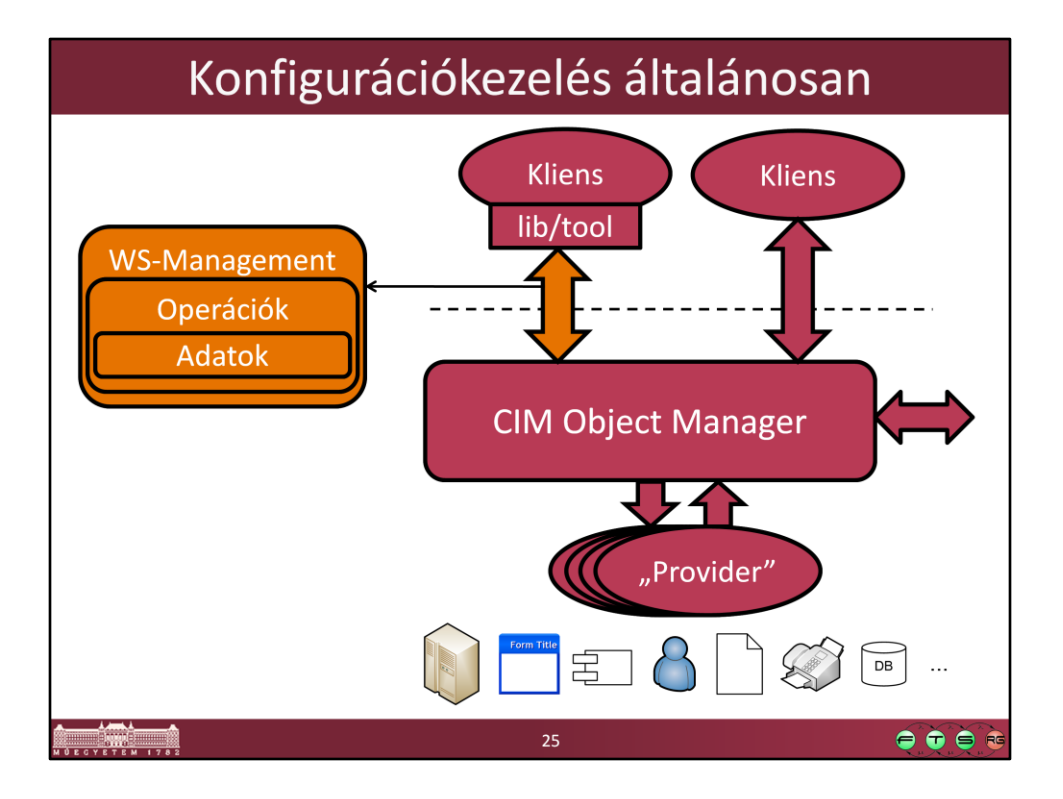

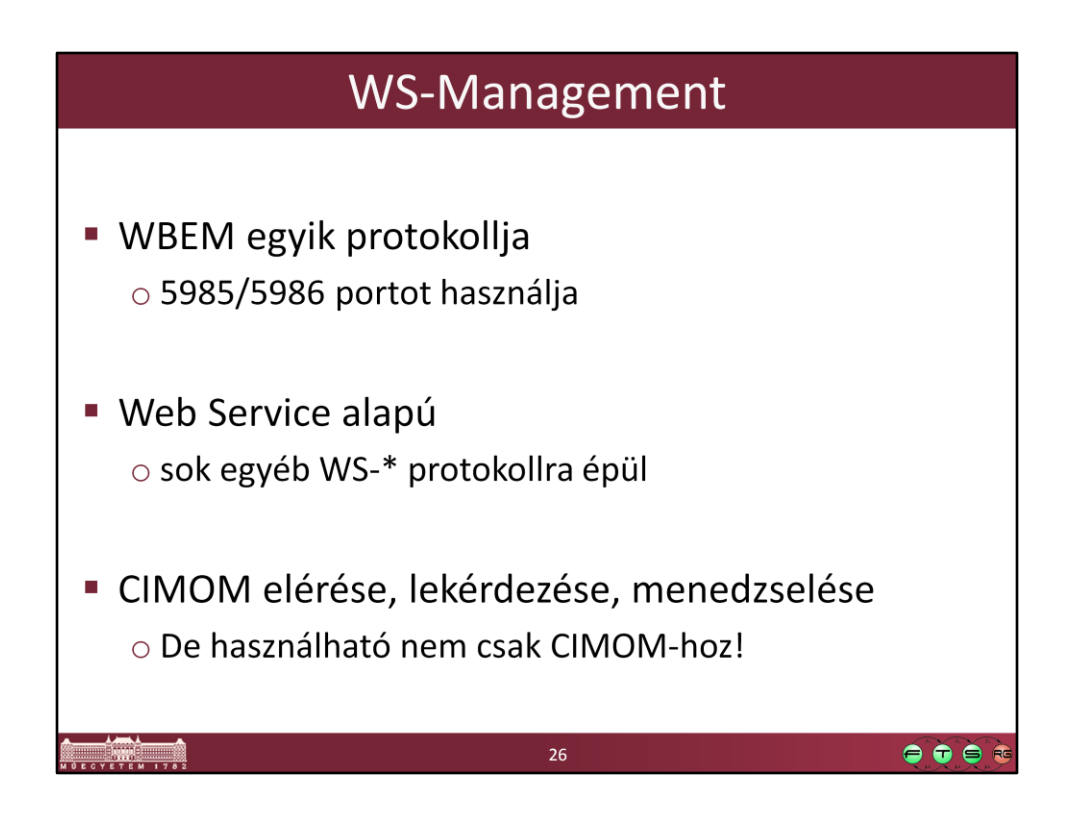

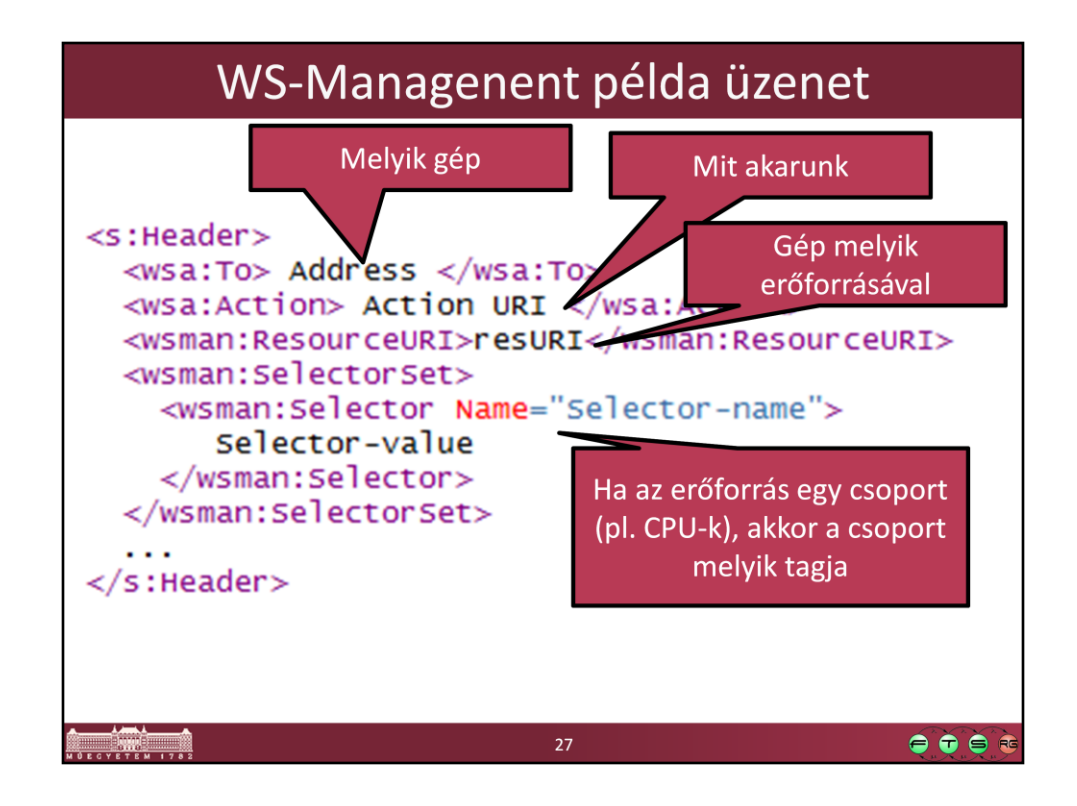

```
<s:Header>
```

```
 <wsa:To> Address </wsa:To>
```

```
 <wsa:Action> Action URI </wsa:Action>
```

```
 <wsman:ResourceURI>resURI</wsman:ResourceURI>
```
<wsman:SelectorSet>

<wsman:Selector Name="Selector-name">

Selector-value

```
 </wsman:Selector>
```
</wsman:SelectorSet>

## ...

### </s:Header>

- A ResourceURI tipikusan egy osztályt azonosít, és a Selectorok segítségével azonosítjuk, hogy az osztály melyik példányát akarjuk elérni.
- Ezen kívül még minden üzenet szokott kapni egy MessageID egyedi azonosítót, amire egy másik üzenetben a RelatesTo fejléc elemmel tudunk hivatkozni.
- (Az üzenet a WS-Management úgynevezett default addressing model címzési módszerét használja, ezen kívül lehetne még másfajtákat alkalmazni.)

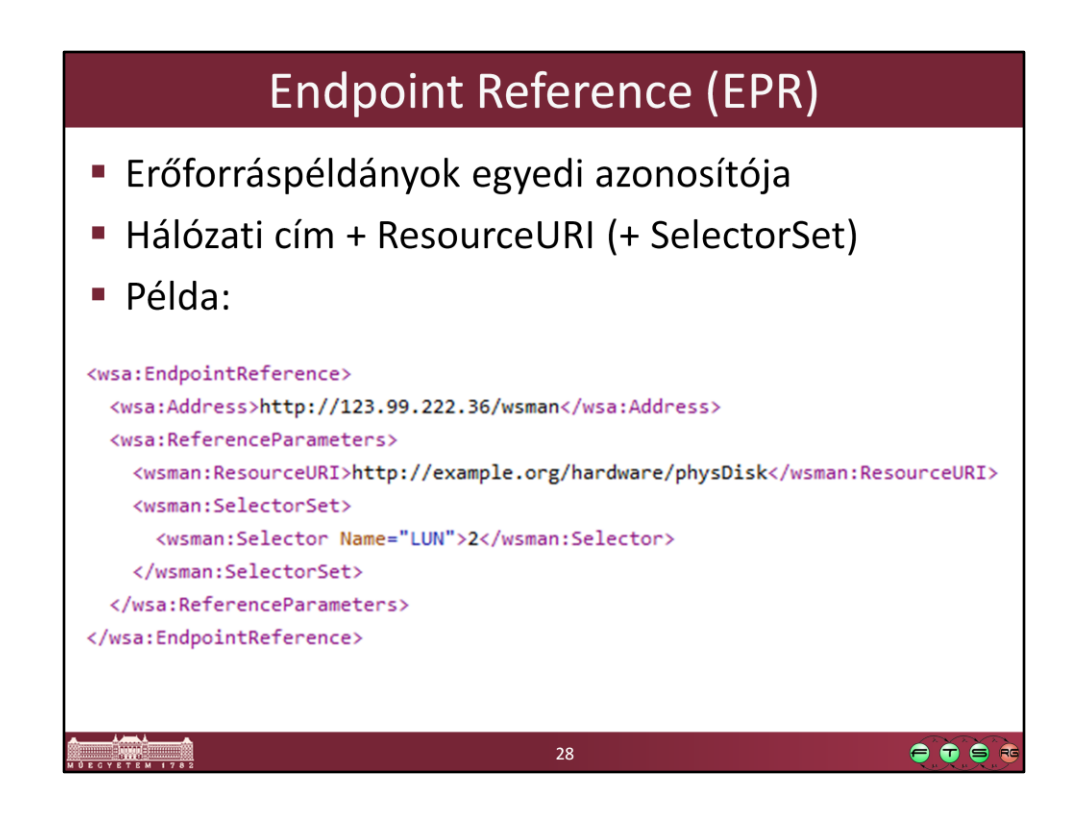

Példa FPR:

```
<wsa:EndpointReference>
<wsa:Address>http://123.99.222.36/wsman</wsa:Address>
<wsa:ReferenceParameters>
```

```
<wsman:ResourceURI>http://example.org/hardware/physDisk</wsman:ResourceURI
\geq<wsman:SelectorSet>
              <wsman:Selector Name="LUN">2</wsman:Selector>
             </wsman:SelectorSet>
```
</wsa:ReferenceParameters>

</wsa:EndpointReference>

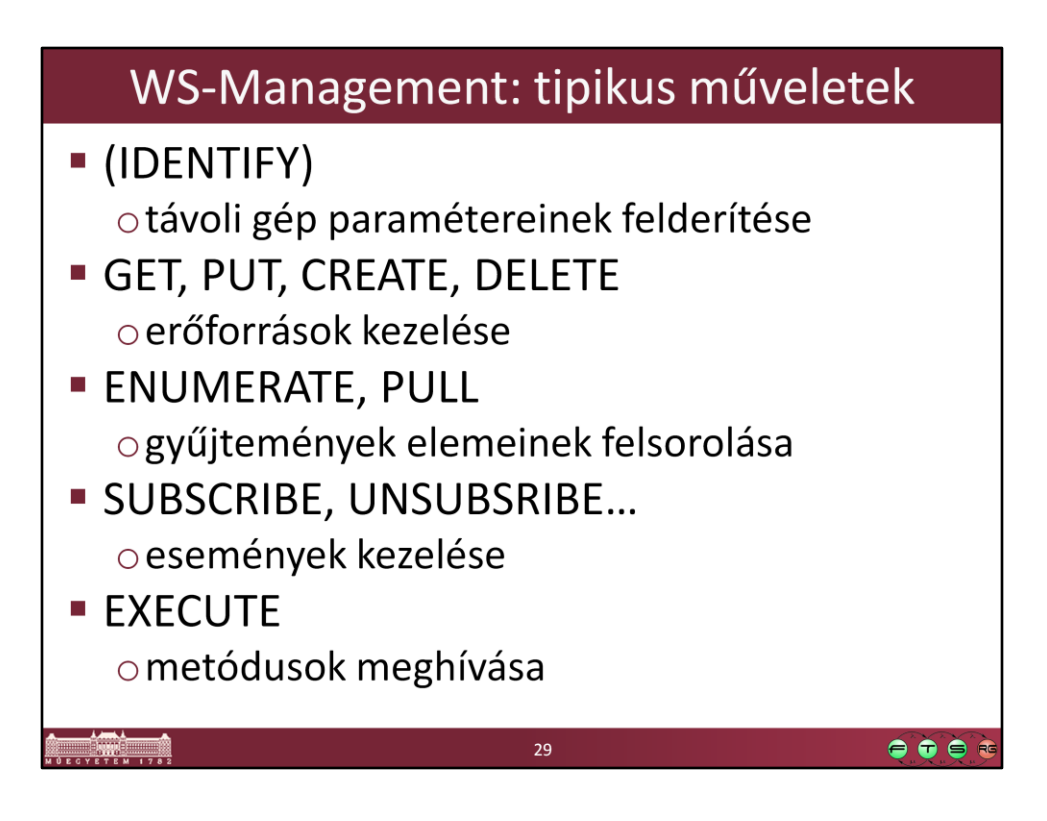

- ENUMERATE esetén a legegyszerűbb esetben először egy úgynevezett enumeration contextet kap vissza a kliens, és ebből tudja az elemeket PULL segítségével lekérni.
- Események kezelésével nem fogunk most foglalkozni, az túlmutat a tárgy keretein.
- Az IDENTIFY igazából teljesen más címzést és XML elemeket használó művelet (pl. nem kell neki ResourceURI-t megadni), de a teljesség kedvéért itt is megemlítjük.

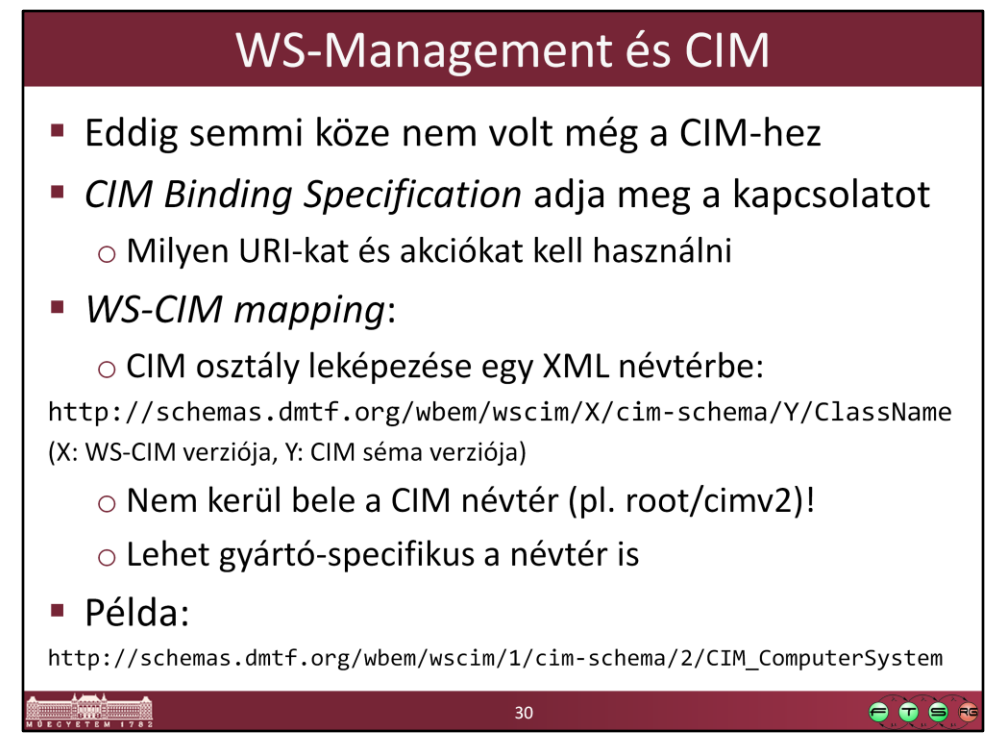

- DMTF. "WS-Management CIM Binding Specification", 1.1.0, DSP0227. URL: http://www.dmtf.org/sites/default/files/standards/documents/DSP0227\_1.1.0.pdf
- DMTF. "WS-CIM Mapping Specification", 1.0.2, DSP0230. URL: http://www.dmtf.org/sites/default/files/standards/documents/DSP0230\_1.0.2.pdf
- A névteret egy speciális Selectorban kell megadni: <wsman:Selector Name="\_\_cimnamespace">xs:anyURI</wsman:Selector>
- Van egy speciális ResurceURI, az "All Classes" URI, amit pl. több osztályt érintő kapcsolatok lekérdezésénél lehet használni: http://schemas.dmtf.org/wbem/wscim/1/\*

-

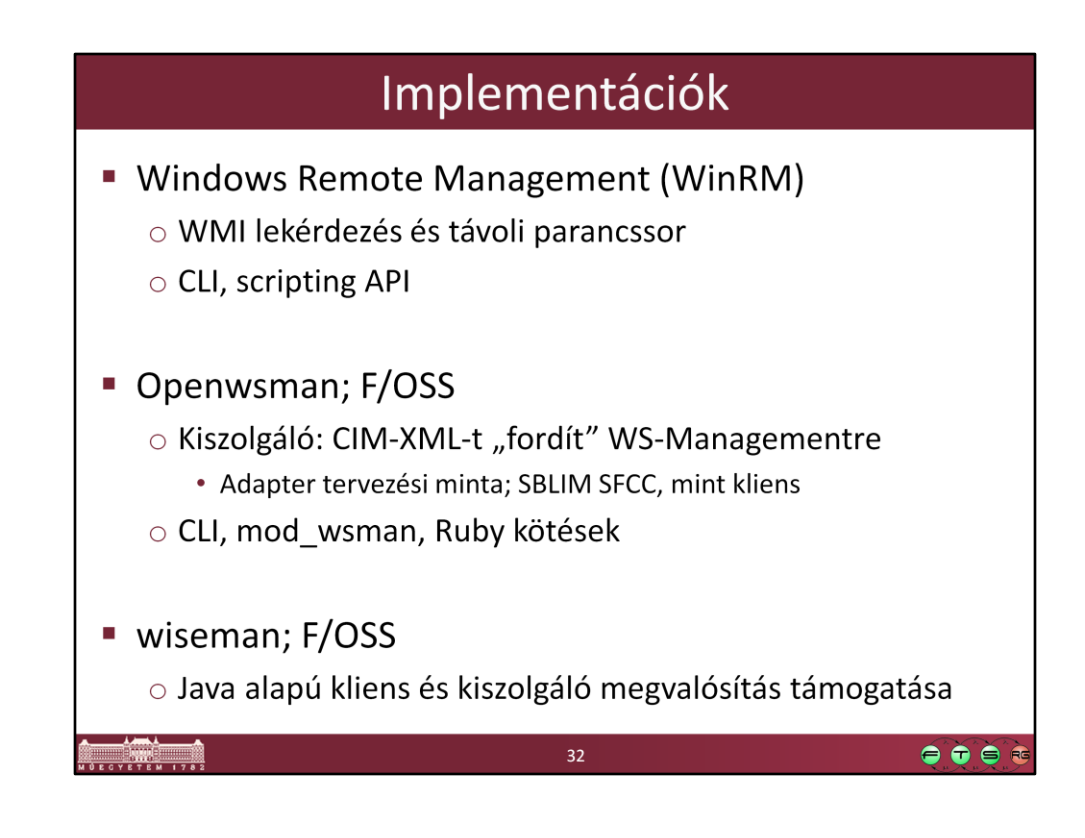

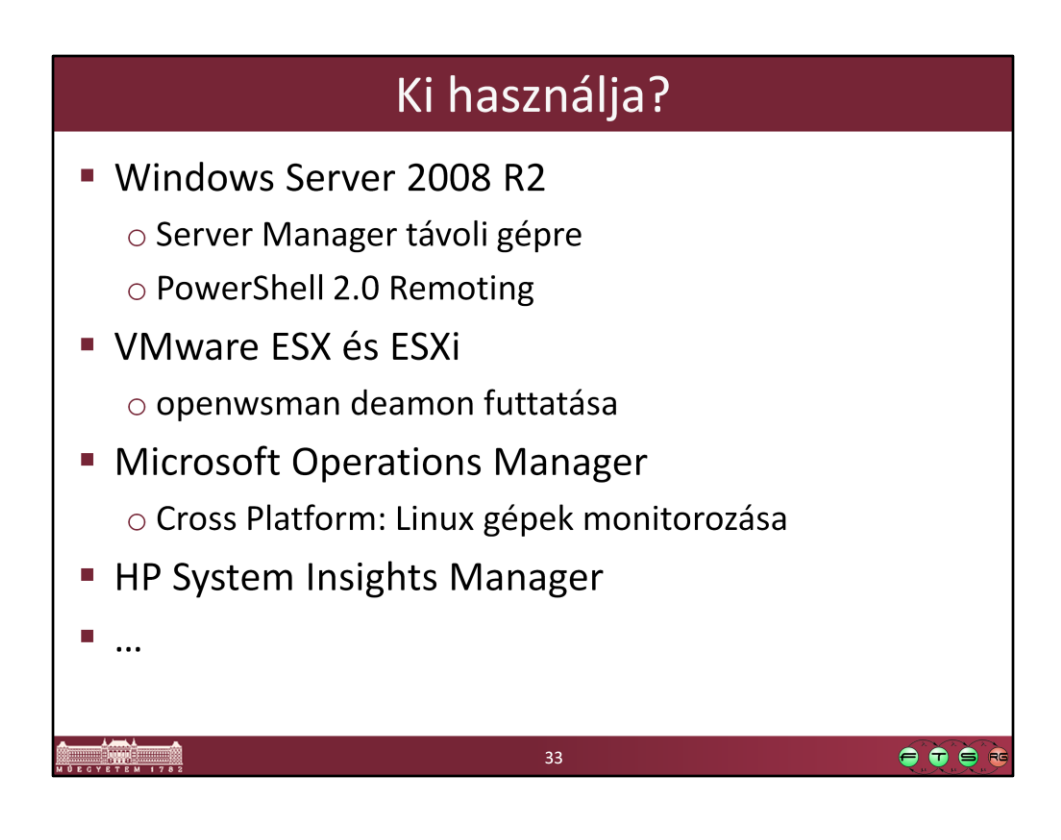

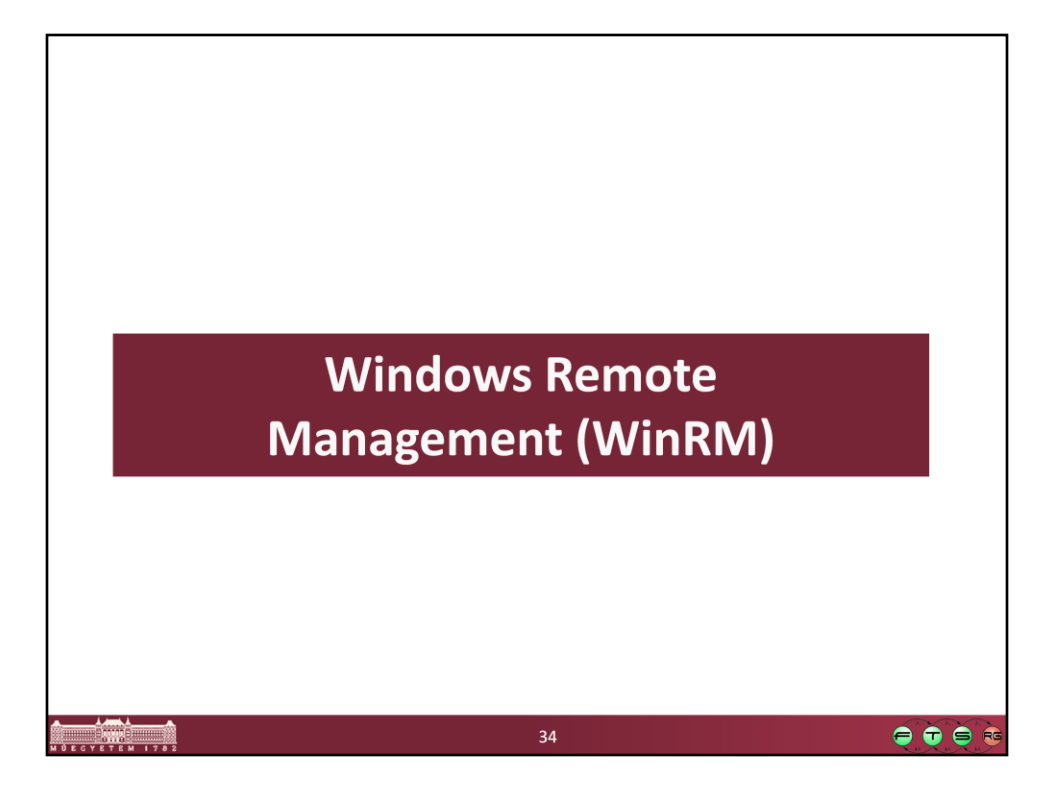

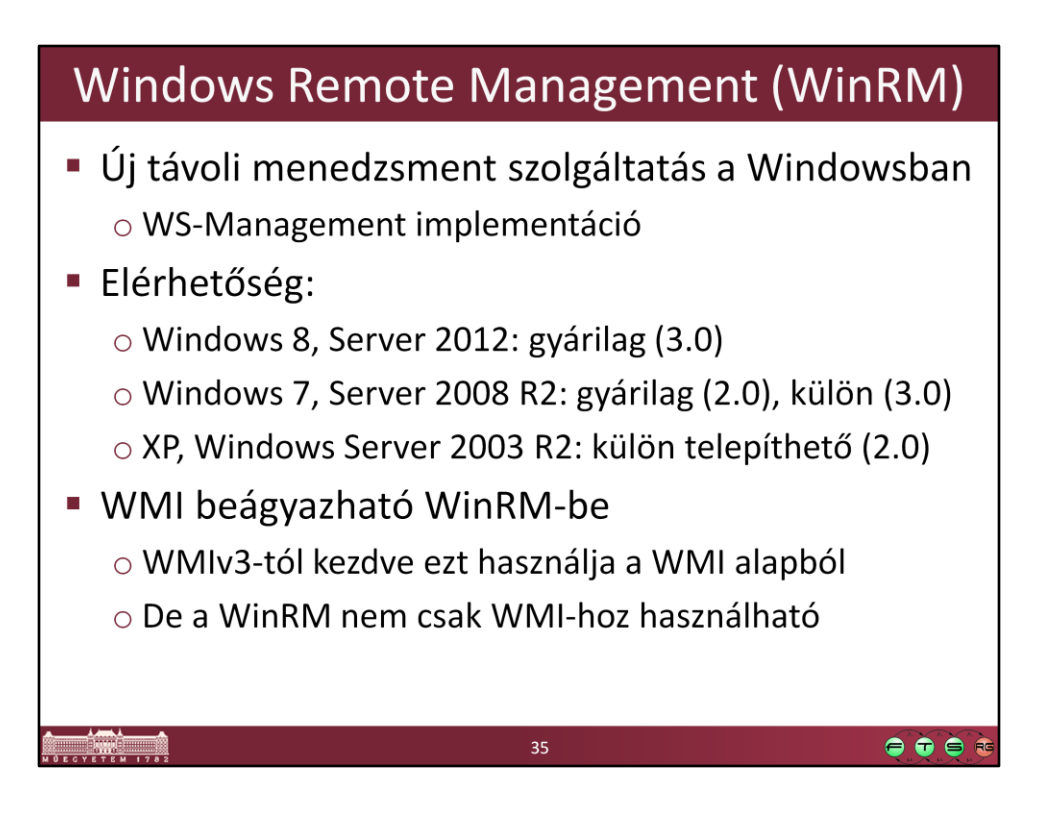

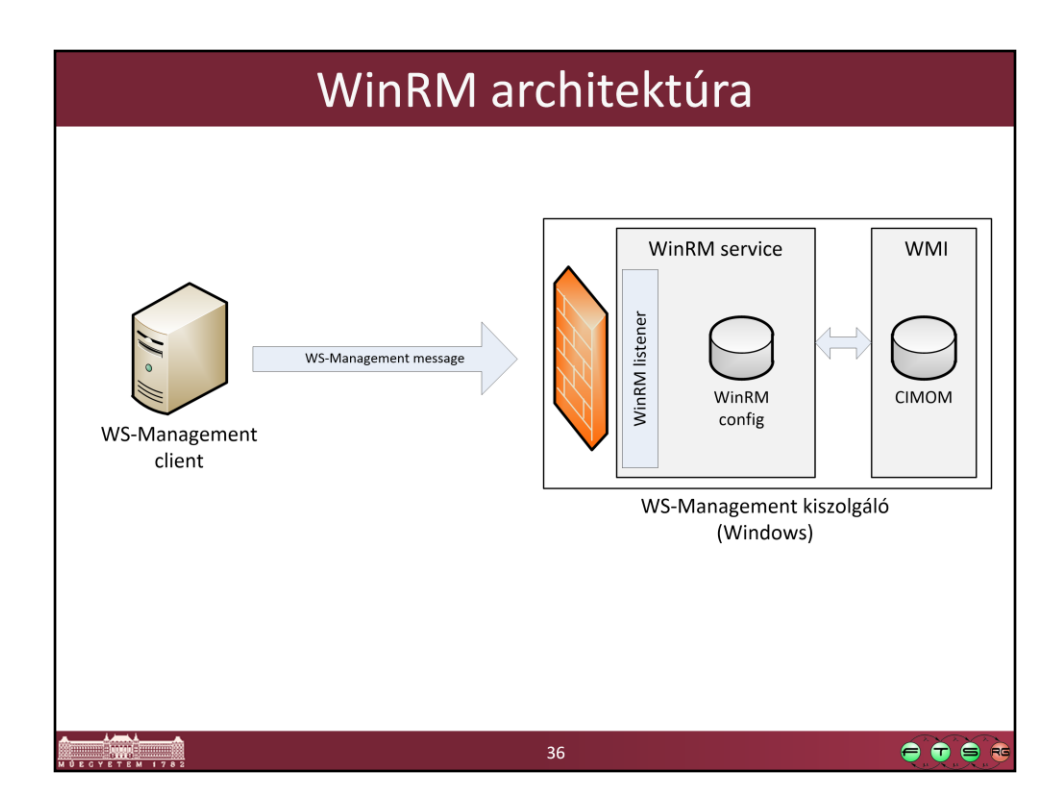

Egy gépen több listener is lehet, pl. az SSL-t használóhoz külön egy másik.

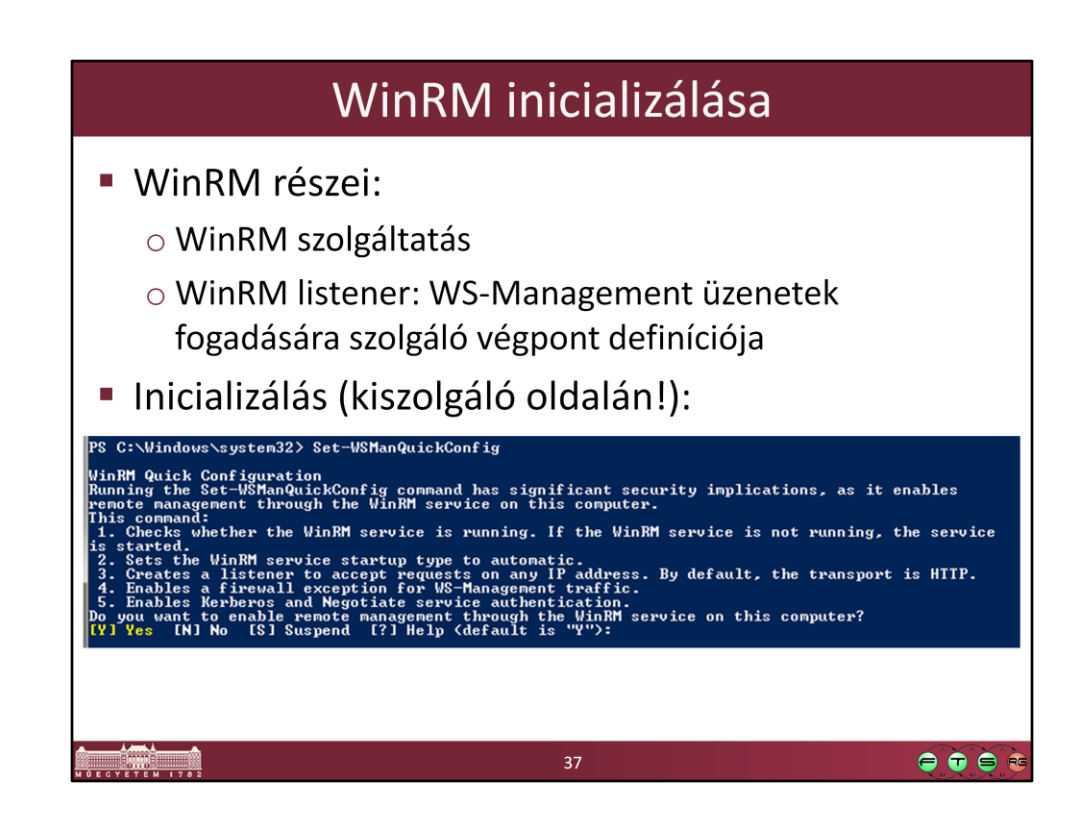

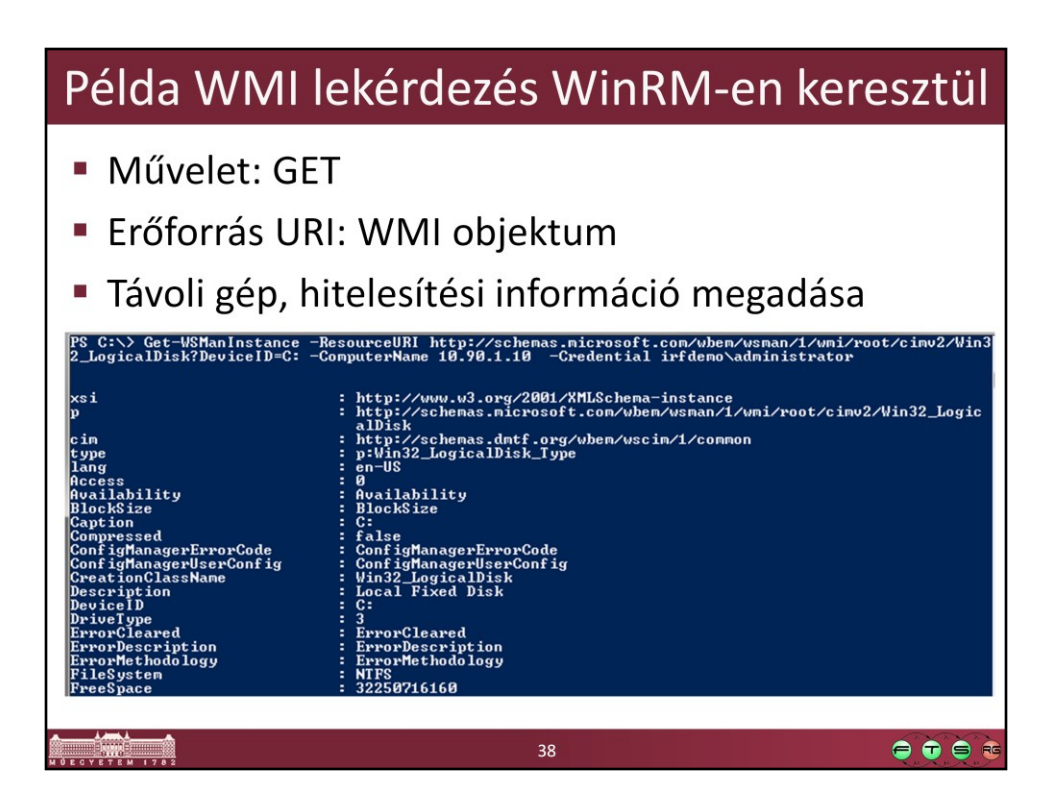

Get-WSManInstance -ResourceURI wmicimv2/Win32 LogicalDisk?DeviceID=C: -ComputerName 10.90.1.10 -Credential irfdemo\administrator

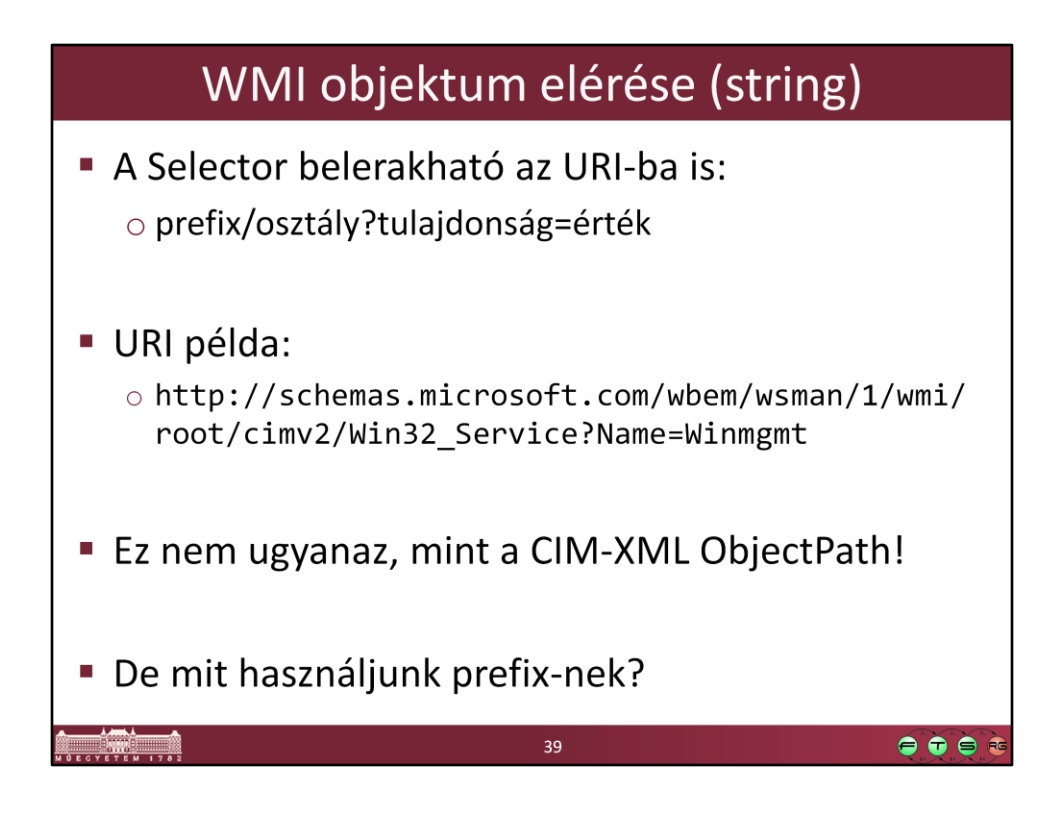

Figyelem: a WSMAN ResourceURI más, mint a CIM object path-ban szereplő URL!

# URI alias-ok használata

```
winrm help alias
wmi
          =http://schemas.microsoft.com/wbem/wsman/1/wmi
wmicimv2 =http://schemas.microsoft.com/wbem/wsman/1/wmi/
  root/cimv2
cimv2http://schemas.dmtf.org/wbem/wscim/1/cim-
  schema/2
wsman
          =http://schemas.microsoft.com/wbem/wsman/1
                                               \bullet\bullet\bullet\bullet40
```
Figyeljünk arra, hogy más URL prefixet kell használni ha WMI specifikus osztályt, és mást, ha DMTF szabványos osztályt akarunk lekérdezni (különböző platformok közötti lekérdezéshez).

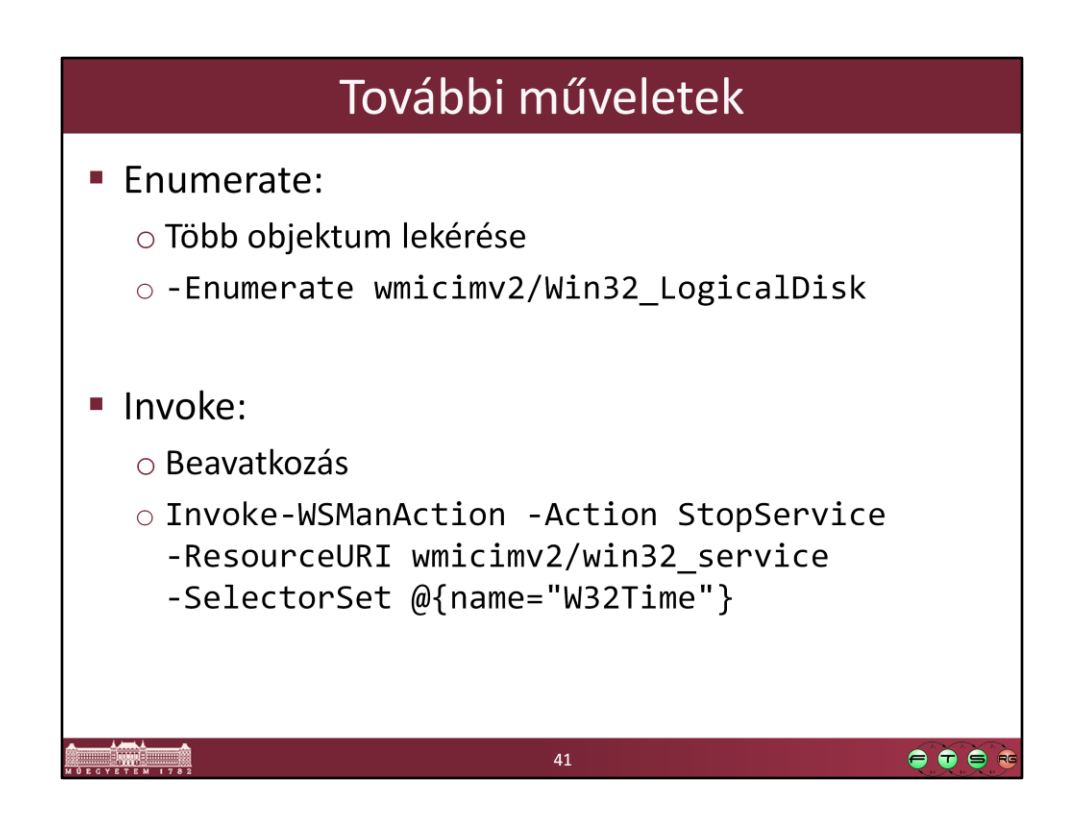

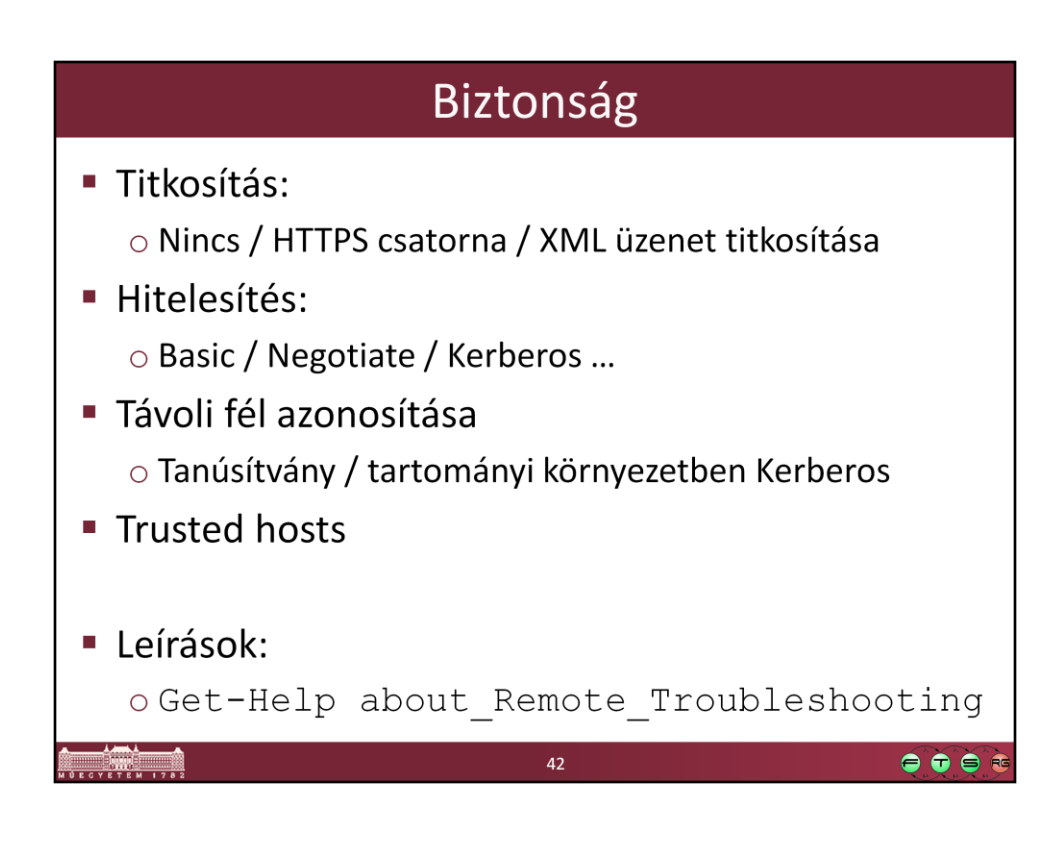

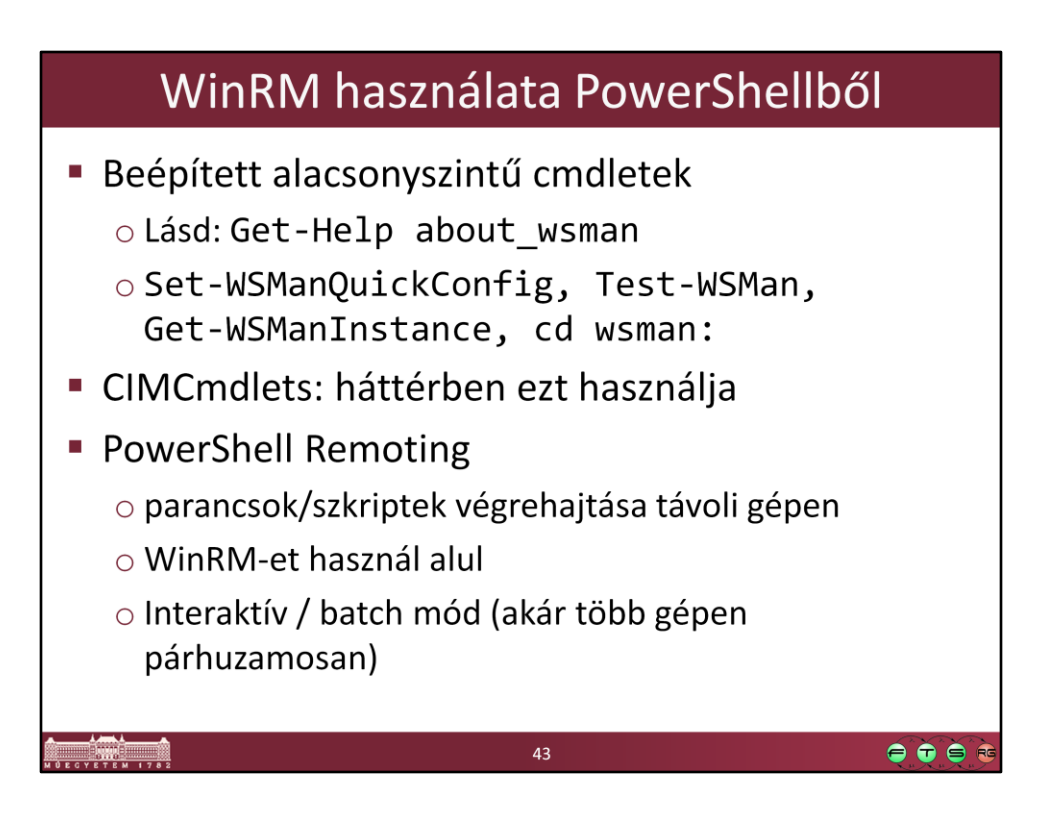

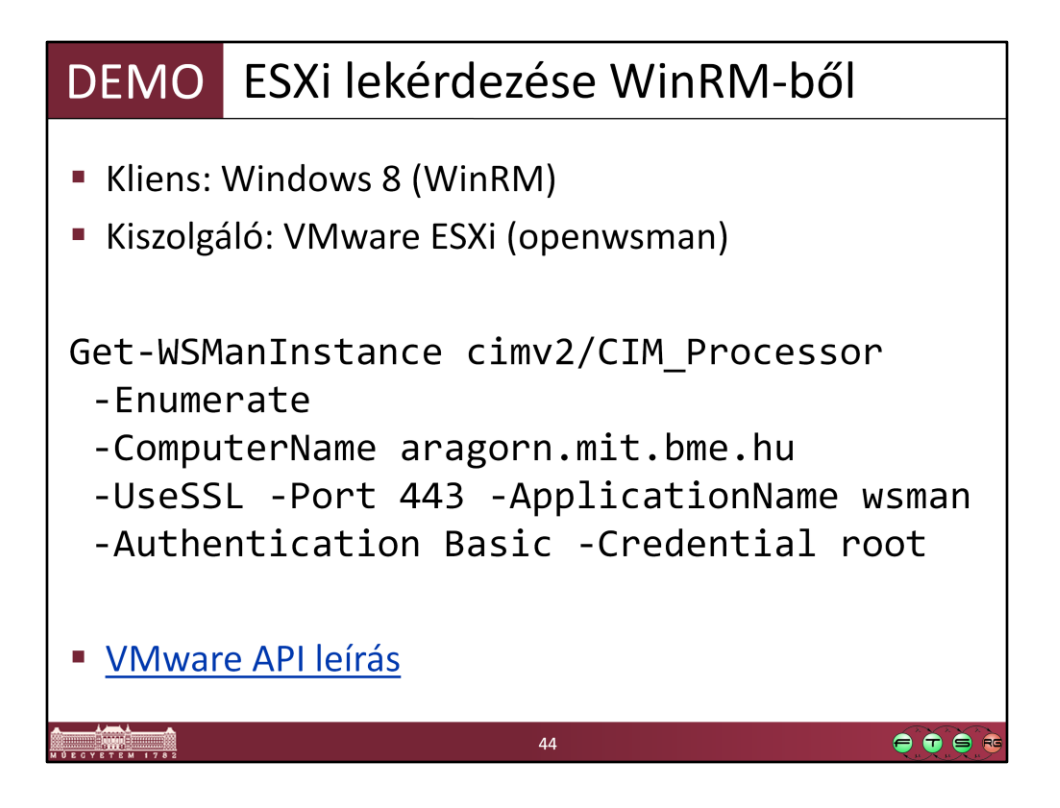

• VMware CIM API leírás: http://www.vmware.com/support/developer/cim-sdk/

```
Get-WSManInstance cimv2/CIM Processor -Enumerate -
ComputerName aragorn.mit.bme.hu -UseSSL -Port 443 -
ApplicationName wsman -Authentication Basic -Credential root
```
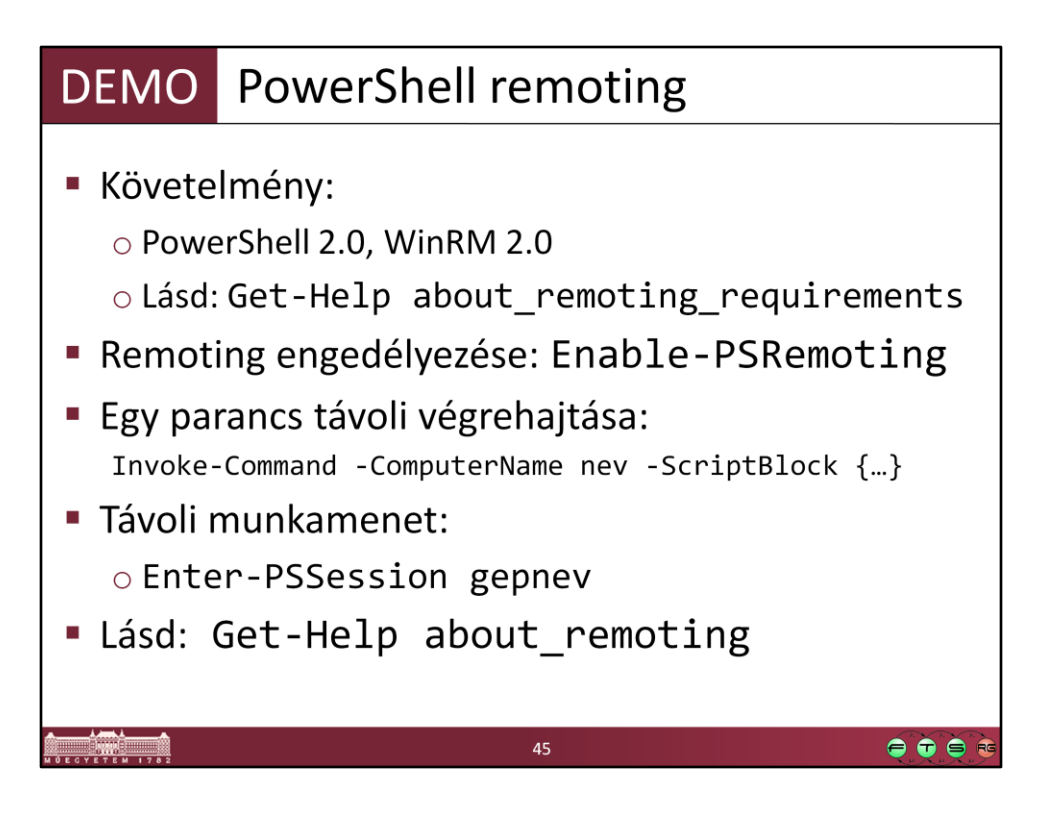

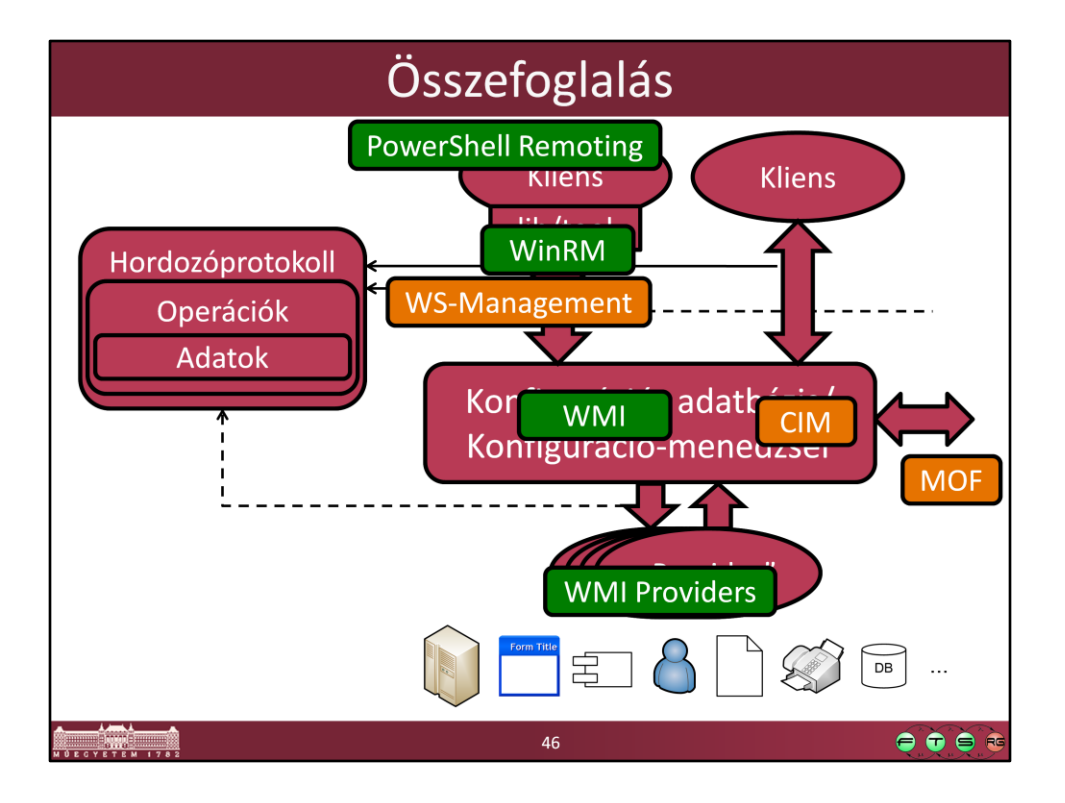

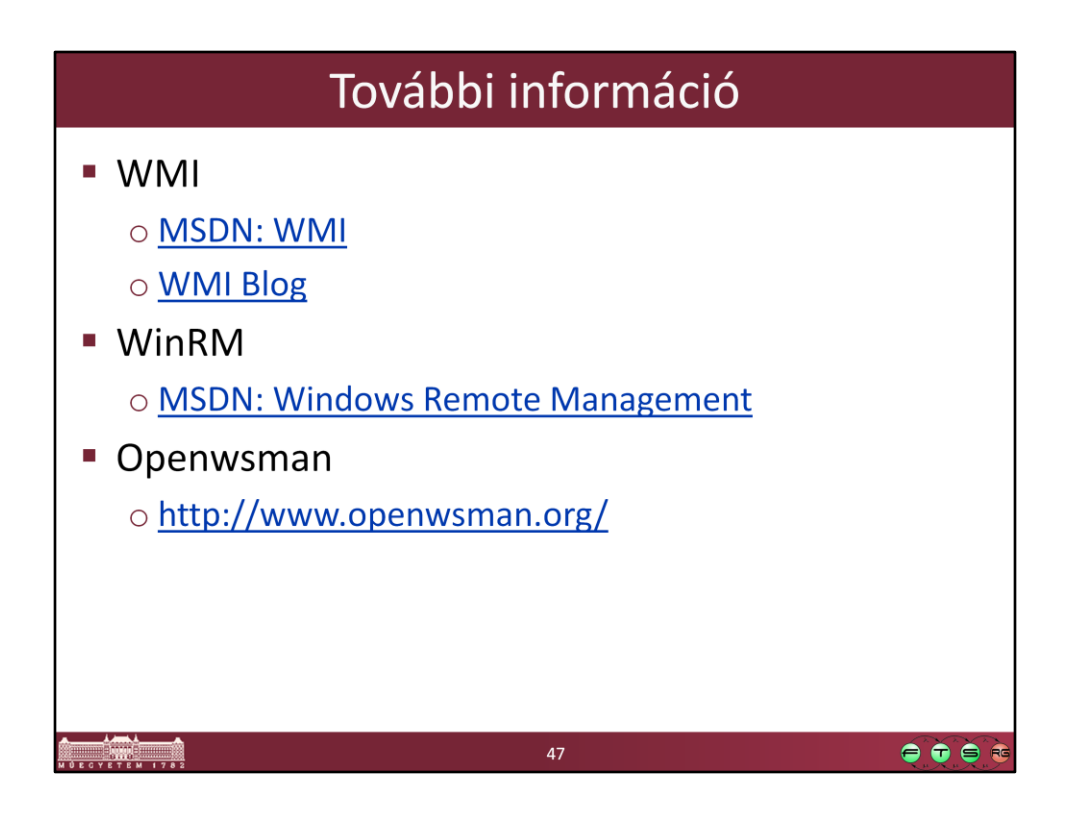

- MSDN. Windows Management Instrumentation, http://msdn.microsoft.com/enus/library/aa394582(VS.85).aspx
- MSDN Blogs. Windows Management Infrastructure Blog, http://blogs.msdn.com/b/wmi/
- MSDN. Windows Remote Management, http://msdn.microsoft.com/enus/library/aa384426(VS.85).aspx

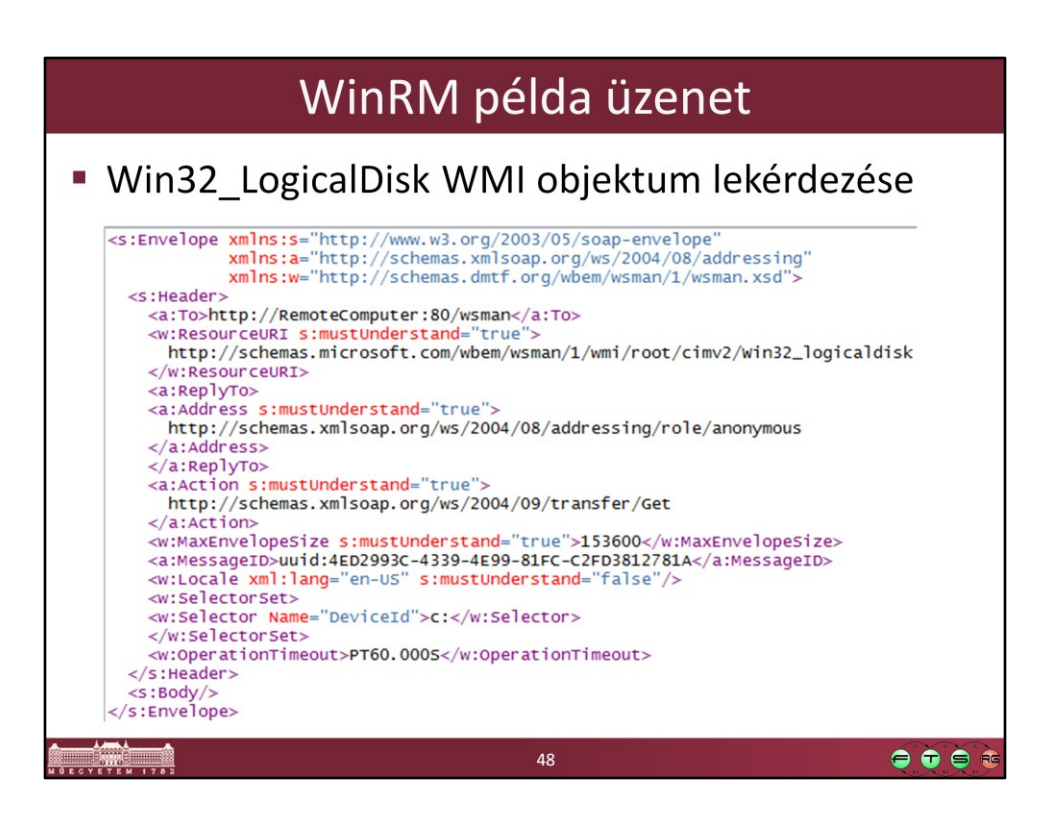